# **Gigaset A415/AS405/A415A/AS405A**

## **Portatile A415H/AS405H**

- 1 Livello di carica delle batterie
- 2 Icona della segreteria (solo A415A/AS405A)
- 3 Livello di ricezione/qualità del segnale
- 4 Tasti funzione
- 5 Tasto di fine chiamata e accensione/spegnimento
- 6 Tasto impegno linea/vivavoce
- 7 **Tasto di navigazione** (p)  $\blacksquare$  impostazioni audio
	- **INT** chiamate interne
	- **n** rubrica
	- **Mute: microfono disattivato**
- <span id="page-0-1"></span>8 **Tasto 1**

Premendo a lungo: si interroga la segreteria telefonica (solo A415A/AS405A) o la segreteria di rete

9 **Tasto asterisco** Attiva/disattiva la suoneria (premere **a lungo**); in conversazione: commuta tra DP/DTMF (pressione **breve**)

10 **Tasto 0**/**tasto R** Premendolo per circa 2 sec. diventa il tasto Flash

11 **Tasto cancelletto** Blocca/sblocca la tastiera (premendo **a lungo**); alterna la scrittura in rubrica tra lettere maiuscole/minuscole/cifre; premendo per ca. 2 sec. si inserisce una pausa di selezione

## **12 Microfono**

## <span id="page-0-0"></span>**Breve descrizione della base**

Dettaglio tasti Gigaset A415A/AS405A

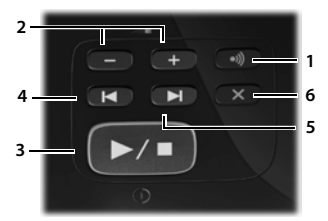

Gigaset A415/AS405

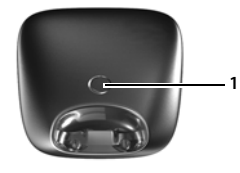

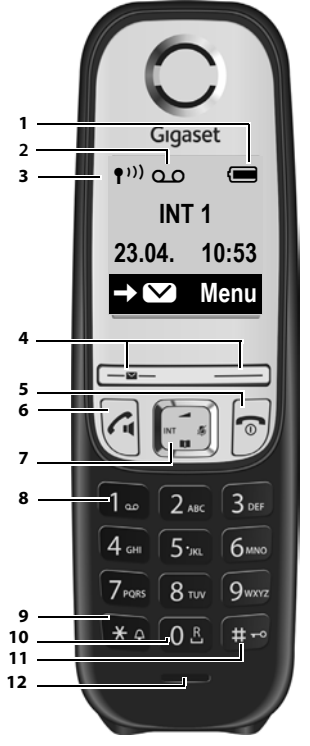

**1**

#### **Nota**

In presenza di **nuovi messaggi** nel registro delle chiamate/della segreteria interna o di rete sul display appare l'avviso **Nuovi messaggi** e il tasto funzione sinistro lampeggia ( $\rightarrow$  [pag. 10\)](#page-9-0)

#### **Tasti funzione del portatile:**

I tasti funzione cambiano significato a seconda delle condizioni d'uso.

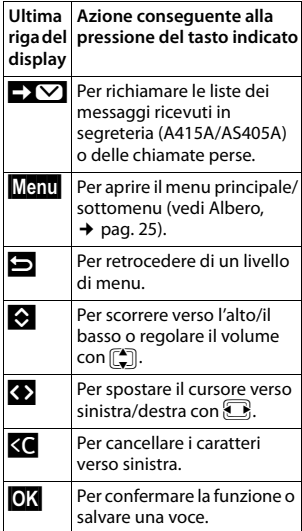

## <span id="page-0-2"></span>1 **Tasto di registrazione/Ricerca portatile:**

Premerlo brevemente per cercare il/i portatile/i  $\rightarrow$  [pag. 13.](#page-12-0) Tenerlo premuto fino a quando si sente un segnale acustico (solo su basi A415A/AS405A) per registrare i portatili → [pag. 14](#page-13-0).

- 2 **Tasti di regolazione del volume:** (**–** = più basso; **+** = più alto) Durante la riproduzione dei messaggi: per regolare il volume di ascolto. Durante lo squillo: per regolare il volume della suoneria.
- 3 **Tasto di ascolto/interruzione della riproduzione dei messaggi:** Per accendere o spegnere la segreteria telefonica premere per ca. 3 sec. Per ascoltare i messaggi della segreteria telefonica oppure per interromperne la riproduzione premere **brevemente**. Per riprodurre in sequenza i messaggi nuovi e vecchi premere **a lungo**. **Il tasto è illuminato:** la segreteria è attiva, nessun nuovo messaggio. **Il tasto lampeggia:** è presente almeno un nuovo messaggio. **Il tasto lampeggia velocemente:** la memoria è piena.

#### **Durante la riproduzione dei messaggi premere:**

- 4 Per tornare all'inizio del messaggio corrente premere 1 volta, per retrocedere al messaggio precedente premere 2 volte.
- 5 Per passare al messaggio successivo.
- 6 Per cancellare il messaggio appena ascoltato.

# <span id="page-1-0"></span>**ECO DECT**

Durante una chiamata il segnale radio si adatta automaticamente alla distanza tra portatile e base: minore è la distanza, minore è la potenza del segnale radio necessario. In stand-by il segnale radio del portatile è nullo. La connessione tra base e portatile necessita di un segnale radio estremamente basso. Con l'impostazione **No Radiazioni** anche tale segnale in stand-by viene disattivato.

Il telefono offre le seguenti possibilità di abbattimento del segnale radio:

#### **1) Riduzione del segnale radio (Modo Eco)**

Se l'impostazione Max distanza (Albero del menu + [pag.](#page-25-0) 26) viene disattivata la copertura si riduce a 25/150 m, adatta all'uso in ambiente domestico e piccoli uffici e il segnale radio durante le chiamate si riduce fino all'80 %.

## **2) Disattivazione del segnale radio (Modo Eco +)**

Impostando **No Radiazioni** (Albero del menu ¢ [pag.](#page-25-0) 26) si azzera il segnale radio in stand-by. **Note:**

- ◆ Tutti i portatili registrati devono supportare questa funzionalità.
- Per consentire una risposta rapida alle chiamate entranti la base verifica costantemente la presenza dei portatili collegati. Ciò riduce lievemente l'autonomia delle batterie in stand-by e in conversazione.

# **Note di sicurezza**

Nel ringraziare per la preferenza che ci ha accordato acquistando questo nuovo apparato raccomandiamo O una lettura del presente manuale d'uso, incluse le note di sicurezza, al fine di poter sfruttare al meglio i servizi che offre e per un uso corretto e sicuro. Nel caso d'uso da parte di minori fornire loro le informazioni essenziali.

Leggere attentamente il presente manuale e le avvertenze di sicurezza prima dell'uso. Il telefono non può funzionare se manca la corrente. Non è possibile effettuare **neppure chiamate di emergenza**.

Con blocco-tasti attivato non è possibile selezionare **neanche** i numeri di emergenza.

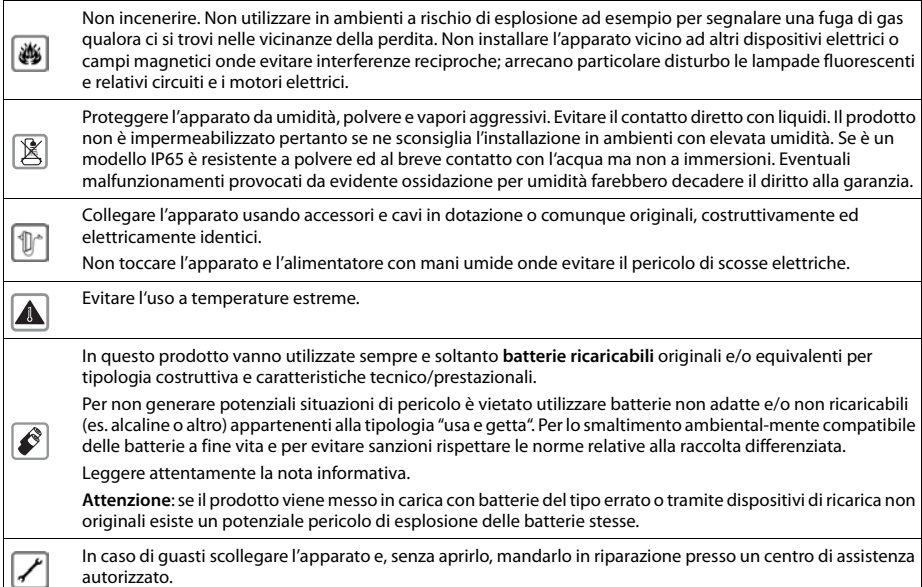

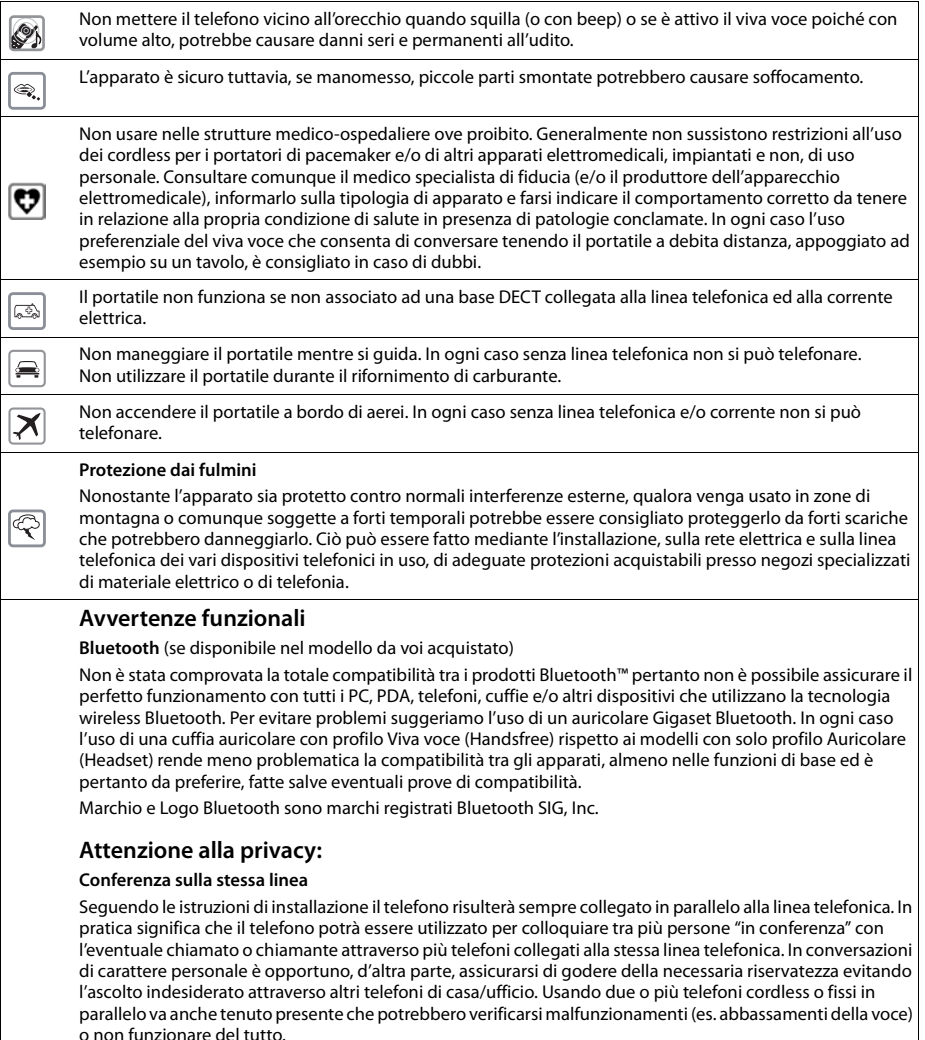

# **Primi passi**

## **Verificare il contenuto della confezione**

Un portatile Gigaset, una base Gigaset A415/AS405/A415A/AS405A, un alimentatore, un cavo telefonico, un adattatore tripolare (da usare se necessario), due batterie ministilo tipo AAA, un coperchio per il vano batterie, le istruzioni per l'uso. Se avete acquistato una **versione con più portatili**, nella confezione con ogni portatile aggiuntivo troverete due batterie, un coperchio per il vano batterie e un supporto di ricarica con alimentatore.

## **Posizionare la base (e l'eventuale supporto di ricarica per le versioni con più portatili)**

La base e l'eventuale supporto di ricarica devono essere installati in ambienti chiusi e asciutti ad una temperatura compresa tra +5 °C e +45 °C.

**3**

Per una ricezione ottimale posizionare la base in posizione centrale rispetto all'area da coprire. Posizionare la base su una superficie antiscivolo oppure a parete.

#### **Nota**

La portata della base si estende fino a 300 m all'aperto, fino a 50 m in ambienti chiusi. La presenza nell'ambiente di scaffalature metalliche o pareti, particolarmente se prefabbricate, costituiscono un ostacolo che riduce, anche significativamente, la distanza. La portata si riduce se viene disabilitata la modalità **Max distanza** e attivata la modalità **No Radiazioni**. In caso di scarsa copertura ripristinare la **Max distanza** e il software gestirà in automatico la distanza base-portatile variando la potenza, se necessario.

Generalmente i piedini degli apparecchi non lasciano tracce, tuttavia, su superfici particolarmente delicate come mobili laccati o lucidi, in particolare se trattati con solventi di pulizia a base chimica, è opportuno prendere le necessarie precauzioni.

**Cura:** pulire l'apparato con un panno antistatico oppure **umido** (senza solvente e non in microfibra). Non utilizzare **assolutamente** un panno asciutto poichè si potrebbero generare cariche elettrostatiche che potrebbero danneggiare l'apparato.

È possibile eliminare con cautela i danni alle superfici lucide con i lucidanti per display dei telefoni cellulari.

## <span id="page-3-0"></span>**Collegare la base**

- ¤ Inserire lo spinotto dell'alimentatore e il cavo telefonico nelle apposite prese situate nel retro della base. Bloccare poi i cavetti inserendoli nelle rispettive scanalature.
- ¤ Collegare **prima** la linea telefonica inserendo il relativo cavo 1 nella presa telefonica a muro.
- ¤ Collegare **poi** l'alimentatore 2 alla presa di corrente.

#### **Attenzione:**

- ◆ Utilizzare solamente il cavo telefonico **in dotazione**. I cavi telefonici, anche se apparentemente identici, possono avere collegamenti diversi a seconda dell'uso a cui sono destinati. In caso di sostituzione del cavo assicurarsi di usarne uno adatto.
- Dopo il collegamento della base la segreteria telefonica (solo A415A/AS405A) è pronta per l'uso dopo ca. 30 secondi.

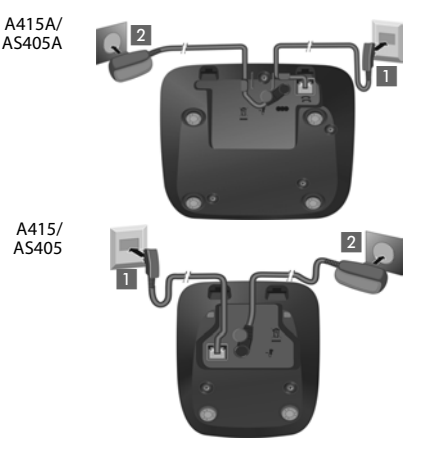

## <span id="page-3-1"></span>**Collegare la base su linea ADSL o ISDN**

ADSL: è necessario che tra il cavo di linea e la presa a muro sia interposto il filtro ADSL detto anche splitter (non in dotazione) per poter navigare in Internet e contemporaneamente parlare al telefono. Se non si collega il filtro ADSL quando si naviga in Internet la conversazione voce sarà disturbata da fruscii e fischi che vengono appunto eliminati dall'apposito filtro.

ISDN: per poter collegare il cordless è necessario disporre della borchia NT1 Plus che è la terminazione di linea installata dall'operatore telefonico che fornisce in uscita oltre al classico doppio Plug ISDN RJ45 (8 poli) anche un doppio Plug RJ11 (6 poli). L'NT1 normale non è adatto e va chiesto all'operatore telefonico di sostituirlo con NT1 Plus.

**4**

## **Collegare l'eventuale caricabatterie (in dotazione se avete acquistato una versione con più portatili)**

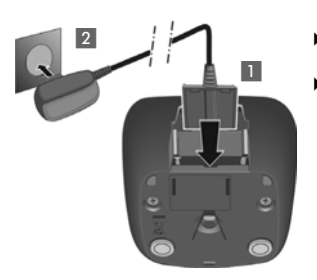

- ¤ Inserire la spina piatta del cavo di alimentazione 1 nel caricabatterie.
- ¤ Inserire la spina dell'alimentatore nella presa di corrente<sup>7</sup>.

Qualora fosse necessario scollegare la spina piatta dal caricabatterie, premere il pulsante di  $r$ ilascio  $3$  ed estrarla $4$ .

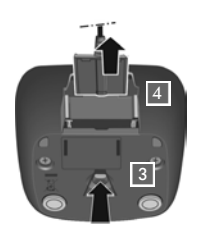

## **Mettere in funzione il portatile**

Il display è protetto da una pellicola. **Toglierla per rendere la leggibilità del display più nitida!**

## **Inserire le batterie e posizionare il coperchio del vano batterie**

#### **Attenzione**

Nell'installazione delle batterie in dotazione, o in caso di sostituzione delle stesse, è necessario prestare la massima attenzione affinché vengano correttamente inserite nel proprio alloggiamento rispettando la corretta polarità (+ e -). La sostituzione va fatta usando sempre batterie ricaricabili scelte tra quelle consigliate da Gigaset Communications GmbH (¢ [pag.](#page-18-0) 19), poiché batterie non adatte potrebbero essere nocive o pericolose qualora il rivestimento delle batterie stesse dovesse danneggiarsi o le batterie dovessero esplodere. Batterie non adatte potrebbero, inoltre, causare disturbi di funzionamento o danni al terminale.

- ¤ Inserire le batterie nell'apposito vano facendo attenzione a rispettare la polarità indicata sui bordi del vano stesso.
- ¤ Appoggiare il coperchio sul vano delle batterie e spingerlo in direzione della freccia fino al completo innesto.
- Se fosse necessario aprire il coperchio delle batterie, ad es. per cambiarle, sfruttare la piccola scanalatura sopra il coperchio per spingerlo verso il basso e sollevarlo.

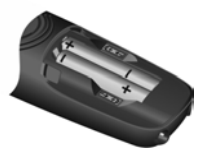

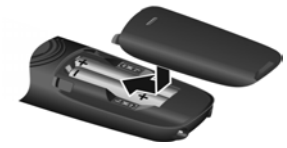

## **Primo processo di carica e scarica delle batterie**

La corretta visualizzazione del livello di carica è possibile soltanto se le batterie vengono prima caricate, scaricate **e** poi ricaricate.

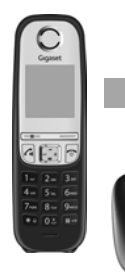

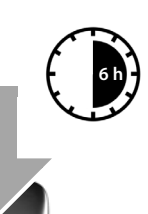

¤ Lasciare il portatile in carica per **6 ore**.

#### **Nota**

Il portatile va caricato solo nella sua base (oppure, nelle versioni con più portatili, nel supporto di ricarica in dotazione).

Estrarre il portatile dalla base/sede di ricarica e usarlo senza rimetterlo in carica fino a quando le batterie sono **completamente scariche**. Infine ricaricare le batterie e poi usare liberamente il portatile.

#### **Note**

- Il portatile esce dalla fabbrica già registrato sulla base e, se avete acquistato una versione con più portatili, in genere sono già tutti registrati pertanto non è necessario effettuare nessun'altra registrazione. Sul display viene visualizzato il numero interno del portatile, per es. INT 1. Qualora un portatile non foss[e registrato su](#page-13-0)l display appare **Registra** oppure **Port. sulla base**, in tal caso registrare il portatile manualmente (¢ pag. 14). È possibile anche acquistare più apparati A415/AS405 per creare un piccolo centralino 1/4 (1 linea e fino a 4 [interni\). Sarà](#page-13-0) sufficiente registrare tutti i portatili (fino a 4) su un'unica base A415/AS405-420A comune (→ pag. 14) e usare le altre basi solo come ricarica per le batterie.
- Una volta eseguito il ciclo di carica, scarica e ricarica dopo ogni conversazione il portatile potrà essere riposto a piacimento nel supporto di ricarica. Ripetere il procedimento ogni qualvolta le batterie vengono estratte e reinserite.
- Durante la carica è normale che le batterie si riscaldino. Ciò non comporta pericoli.
- Dopo un pò di tempo la capacità di ricarica delle batterie si riduce a causa dell'usura fisiologica delle batterie stesse.
- Un suggerimento che consente di allungare la vita delle batterie è quello di scaricare periodicamente (anche solo una volta l'anno) le batterie. Ad es. quando andate in ferie rimuovete il portatile dalla base/sede di ricarica e appoggiatelo, ad es., sul tavolo. Al vostro ritorno le batterie saranno probabilmente completamente scariche. Ora, se possibile lasciate che le batterie si ricarichino completamente e poi utilizzate liberamente il portatile.

#### <span id="page-5-1"></span>**Modificare la lingua del menu**

Se il menu appare con una lingua incomprensibile impostare la lingua desiderata con la seguente procedura. **Menu** ▶ 4<sup>a</sup>  $\frac{1}{2}$   $\frac{1}{2}$   $\frac{1}{2}$  (Premere i tasti in sequenza) ▶  $\boxed{3}$  (Scegliere la lingua desiderata) ▶ **③X** ( $\sqrt{ }$  = lingua scelta)  $\triangleright$  Tenere premuto il tasto di fine chiamata  $\circledcirc$  per tornare in stand-by

#### <span id="page-5-0"></span>**Impostare la data e l'ora**

La data e l'ora sono necessarie, ad esempio, per visualizzare nella relativa lista quando sono arrivate le chiamate oppure per l'uso della sveglia.

**<b>∏enu ▶ (** $\overline{•}$ **)** Impostazioni ▶ **©K** ▶ Data/Ora ▶ **©K** ▶ Data ▶  $\overline{•}$  If inserire giorno, mese e anno a 6 cifre)

**▶ <b>[X]** ▶ Ora ▶  $\frac{1}{2}$  (inserire ora e minuti a 4 cifre) ▶ **[X]** (se l'operazione è stata eseguita correttamente sul display appare: Azione Eseguita)  $\triangleright \heartsuit$  (premere a lungo, per tornare in stand-by)

Durante l'inserimento della data e dell'ora è possibile spostare il cursore da sinistra a destra premendo il tasto di navigazione  $\Box$ .

#### **Nota**

Se durante l'installazione del cordless avete impostato manualmente data e ora e notate che l'orario che dovrebbe apparire non è corretto (o si è azzerato) è probabile che i dati del CLIP inviati dall'operatore telefonico contengano informazioni errate. L'alterazione di data e ora si verifica alla ricezione della chiamata in particolare se, tra la base Gigaset e la linea telefonica, è interposto un dispositivo di Access Gateway come un PABX, router, etc. (dispositivi di cui diversi operatori telefonici si avvalgono per collegare ogni tipo di terminale telefonico, come la base Gigaset, un modem, un Fax etc. alla linea telefonica) nel caso data e ora non siano correttamente impostate nell'Access Gateway stesso. Qualora si manifesti il problema descritto suggeriamo di intervenire sul dispositivo di accesso alla linea per impostare i dati corretti tuttavia se ciò non fosse possibile o fosse difficoltoso il vostro Gigaset vi permette di risolvere il problema modificando la condizione di riconoscimento di data e ora tramite una delle 3 opzioni di seguito indicate:

- **Premere in sequenza i tasti: Menu**  $\triangleright \frac{4}{3}$  **Example 13** and  $\frac{1}{3}$  and  $\frac{1}{3}$  and  $\frac{1}{3}$  and  $\frac{1}{3}$
- **973 SET: [0]**
- Sul display appare il dato modificabile lampeggiante:
- Inserire i dati indicati di seguito in funzione della scelta desiderata:<br> $\boxed{0.5}$  $\frac{0.8}{1}$  mai
	-
	- entrambi spenti e poi riaccesi)<br>
	sempre (alla ricezione di ogni

sempre (alla ricezione di ogni chiamata) **973 SET: [0]**

Impostare per es. 0 ("mai"):

¤ Premere il tasto funzione **§OK§** per confermare. D'ora in avanti data e ora non cambieranno più se non le modificate voi manualmente. È sempre possibile modificare la propria scelta.

1 **alla ricezione del 1° squillo**, dopo l'installazione (oppure quando base e portatile vengono

## **Display in stand-by**

Quando il portatile è registrato e sono state impostate la data e l'ora, il display in stand-by appare come nell'immagine seguente (esempio). Se la segreteria telefonica è attivata (solo Gigaset A415A/AS405A), nella riga superiore compare anche la relativa icona.

**7**

## **Indicazioni del display**

- ◆ Qualità del segnale di campo tra la base e il portatile:
	- $da$  ottima a scarsa:  $\rho^{(1)}$   $\rho^{(1)}$   $\rho^{(2)}$
	- segnale assente: ¥ (da non confondere con quella della modalità **No Radiazioni** che è simile, vedere più in basso)
- Segreteria telefonica accesa (solo Gigaset A415A/AS405A):
	- ± La segreteria telefonica è attiva e, se non avete registrato un annuncio personale, viene usato l'annuncio standard. È possibile comunque personalizzare l'annuncio in qualunque momento.
- Livello di carica delle batterie:
	- carica superiore al 66%
	- Carica compresa tra il 34% e il 66%
	- Carica compresa tra l'11% e il 33%
	- $\Box$  carica residua inferiore all'11%
	- $\Box$  lampeggia: batterie quasi scariche (tempo di conversazione inferiore a 10 minuti)
	- $\mathcal{F} \square \mathcal{F} \square \mathcal{F} \square \mathcal{F} \square \mathcal{F} \square$  processo di carica in corso

Se la modalità **No Radiazioni (→** [pag.](#page-25-1) 26) è attivata, in alto a sinistra l'icona del segnale di campo viene sostituita dall'icona  $\mathcal{P}$ .

## <span id="page-6-0"></span>**Accendere/spegnere il portatile**

Premere **a lungo** il tasto di fine chiamata  $\sqrt{8}$ , per accendere o spegnere il portatile. Con batterie in buono stato di carica, inserendo il portatile spento nella base, dopo ca. 30 secondi si accende automaticamente. Se le batterie sono scariche può essere necessario molto più tempo.

#### **Il vostro nuovo telefono Gigaset è ora pronto per l'uso!**

In caso di dubbi dur[ante l'utilizz](#page-19-0)o del telefono, vi consigliamo di leggere i sug[gerimenti p](#page-19-1)er la risoluzione dei problemi ("[Supporto Tecnico"](#page-19-0) ¢ pag. 20) oppure di rivolgervi al nostro Servizio Clienti ¢ pag. 20.

## **Guida al menu**

Le funzioni del telefono vengono visualizzate mediante un menu a livelli (Albero del menu → [pag.](#page-24-1) 25).

## **Menu principale (primo livello)**

**Dalla condizione di stand-by premere il tasto funzione <b>Menu** oppure il tasto di navigazione a destra **□** per aprire il menu principale.

Appaiono nome e icona della funzione.

#### **Selezionare una funzione**

- Premendo il tasto di navigazione  $\left[\frac{1}{2}\right]$  si scorre da una funzione a quella successiva il cui nome è visibile sul display.
- **Premendo il tasto funzione <b>[3]** oppure il tasto di navigazione a destra **il si** si apre il sottomenu, di cui viene visualizzata la prima voce.

Se si preme il tasto funzione **i propure brevemente** il tasto di fine chiamata **[6]**, il display torna al livello superiore del menu.

#### **Sottomenu (secondo livello e successivi)**

Le funzioni dei sottomenu sono visualizzate con il nome.

## **Selezionare una funzione**

- Premendo il tasto di navigazione  $\left[\frac{1}{2}\right]$  scorrere fino a quando sul display appare il nome della funzione desiderata.
- **▶ Premendo il tasto funzione <b>DK** la si conferma e si apre il relativo sottomenu, di cui viene visualizzata la prima voce.

Se si preme il tasto funzione **in** oppure il tasto di fine chiamata **abrevemente**, si torna al precedente livello di menu oppure si interrompe il processo.

Le modifiche che non sono state confermate nè salvate premendo il tasto funzione **§OK§** non vengono memorizzate.

#### **Tornare in stand-by**

Per tornare in stand-by da un punto qualsiasi del menu:

- **Premere a lungo** il tasto di fine chiamata **a** oppure
- ¤ Non premere alcun tasto. Dopo 2 min. il display torna **automaticamente** in stand-by.

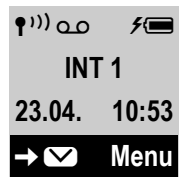

# **Telefonare**

## **Telefonare sulla linea esterna/Terminare una chiamata**

Le chiamate esterne sono telefonate che si effettuano sulla rete pubblica.

 $\mathbb{F}$  (Inserire il numero di telefono)  $\mathcal{F}$  premere il tasto impegno linea.

In questo caso non udirete il tono di centrale (di invito alla selezione) poiché la linea verrà impegnata solo dopo che avrete premuto il relativo tasto, tuttavia, la "selezione controllata" è quella da noi consigliata perché consente di verificare che il numero inserito sia corretto e, se necessario, modificarlo prima di inviarlo in linea. Se invece preferite sentire subito il segnale di linea libera (selezione diretta), premere per 2-3 sec. il tasto  $\lceil \cdot \rceil$  (fino a quando si sente il segnale di libero) e quindi digitare il numero. Dopo alcuni secondi dall'invio della selezione sul display appare il contatore della durata della conversazione in corso. Durante la conversazione si richiama il menu per impostare il volume del ricevitore premendo prima il tasto  $\Box$  e lo si regola con  $\Box$ .

**Terminare la chiamata/Interrompere la selezione:** premere il tasto **a.** 

È possibile, prima del numero di telefono, inserire automaticamente il prefisso di un operatore di rete con il quale avete sottoscritto un abbonamento a tariffe vantaggiose ( $\rightarrow$  [pag.](#page-7-0) 8).

## <span id="page-7-2"></span>**Rispondere ad una chiamata**

Alla ricezione di una chiamata il portatile squilla, la chiamata viene visualizzata sul display.

Premere il tasto impegno linea c, per rispondere alla chiamata. Se il portatile si trova nella base e la funzione **Soll. e**  Parla (vedi Albero del menu  $\rightarrow$  [pag.](#page-25-2) 26) è attivata per rispondere basta sollevare il portatile.

## <span id="page-7-1"></span>**Visualizzazione del numero telefonico del chiamante**

CLIP è il nome generico del servizio di visualizzazione del numero del chiamate al quale ogni operatore telefonico ha assegnato nomi commerciali propri quali "Chi è", "Chi chiama", "Invista" o genericamente "Identificativo del chiamante" etc. Alla ricezione di una chiamata, sul display del proprio telefono, si visualizzerà, già dopo il primo squillo, il numero sia di rete fissa sia mobile di chi sta chiamando premesso che:

- 1 Il vostro operatore di rete supporti il servizio CLIP.
- 2 Abbiate richiesto l'attivazione del servizio CLIP al vostro operatore di rete .
- 3 Il chiamante non abbia chiesto all'operatore di rete di trattare il proprio numero come riservato o non abbia volontariamente nascosto il proprio numero.
- 4 Il numero sia tecnicamente disponibile (non vi siano problemi tecnici nella rete telefonica).

Nel caso in cui il numero del chiamante sia memorizzato nella rubrica con il nome associato, sul display apparirà il nome. Se non si è abbonati al servizio CLIP sul display appare **Chiam. Esterna**. Se il chiamante ha soppresso la trasmissione del proprio numero (riservato) sul display appare **Chiam. Anonima**, mentre se il numero non è tecnicamente disponibile appare **Sconosciuto**.

Il cordless visualizza ciò che la rete dell'operatore telefonico trasmette pertanto saranno possibili comportamenti diversi. Si indica a titolo di esempio il comportamento con 2 dei maggiori operatori telefonici italiani come TIM e Fastweb. Nome del chiamante non memorizzato in rubrica: se l'operatore è TIM sul display apparirà il numero del chiamante mentre con Fastweb apparirà alternativamente il numero del chiamante e "Sconosciuto" ad indicare che il numero non è memorizzato in rubrica. Nome del chiamante memorizzato in rubrica: con entrambi gli operatori sul display apparirà solo il nome del chiamante.

## **Viva voce**

Con il viva voce è possibile conversare senza dover tenere il portatile all'orecchio. Durante una conversazione o durante l'ascolto della segreteria telefonica (solo Gigaset A415A/AS405A) attivare o disattivare il viva voce premendo il tasto  $\bar{G}$ . Durante una conversazione in viva voce è possibile modificare il volume premendo  $\Box$  e regolarlo con $\Box$ .

## **Mute (disattivazione del microfono)**

Durante una conversazione sulla linea esterna il microfono del portatile può essere disattivato. In questo modo voi potrete continuare a sentire l'interlocutore mentre lui non sentirà ciò che voi dite, non viene inviata alcuna musica mentre l'interlocutore attende che voi riprendiate la conversazione neppure se la musica su attesa è attivata (ulteriori informazioni  $\rightarrow$  [pag.](#page-16-0) 17).

Durante la conversazione premere il tasto di navigazione a destra **integratore**, per attivare/disattivare l'audio del portatile.

## <span id="page-7-0"></span>**Instradamento della chiamata (Preselezione)**

Se desiderate che alcune vostre chiamate vengano instradate verso la rete di un operatore telefonico che offre tariffe convenienti, per limitare chiamate indirizzandole verso numeri inesistenti o quando si chiama da un PABX (che necessita di codice per l'accesso alla linea esterna), è possibile fare in modo che al numero da selezionare venga anteposto automaticamente il prefisso desiderato. Memorizzare nel campo "**Nr. di Preselez.**" il prefisso da anteporre automaticamente. Inserire nella lista "**Con Preselez.**" i prefissi o le prime cifre dei numeri in presenza dei quali dovrà

essere utilizzato il numero di preselezione e nella lista "**Senza Preselez.**" i prefissi o le prime cifre dei numeri in presenza dei quali vanno gestite le "eccezioni alla regola".

#### **Esempio:**

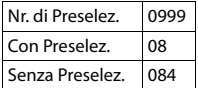

Tutti i numeri che cominciano con **08**, con l'eccezione di **084**, vengono selezionati con il prefisso **0999**.

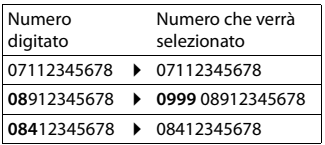

Per memorizzare il codice di preselezione e i prefissi nelle liste entrare nel relativo menu (→ [pag.](#page-25-3) 26).

Se si desidera disattivare la preselezione in modo permanente, cancellare il codice di preselezione con il tasto funzione $\leq C$ .

## **Se si desidera disattivare la preselezione per una singola chiamata:**

**ি(** (premere a lungo) ▶ <mark>Menu</mark> ▶ [-] Senza Preselez. ▶ <mark>0K</mark> ▶ [-] (Inserire il numero) oppure s (scegliere il numero tra quelli in rubrica) Il numero viene selezionato senza preselezione.

# **Utilizzare la rubrica telefonica e le altre liste**

## **Rubrica telefonica**

Aprire la rubrica telefonica premendo il lato inferiore del tasto di navigazione  $\mathbb{F}$ . È possibile memorizzare fino a **100** numeri di telefono (max. 22 cifre) e i rispettivi nomi (max. 16 lettere). Per inserire cifre/caratteri → [pag.](#page-18-1) 19.

## **Inserire il primo numero in rubrica**

s¤ **Nuova voce?** ¤ **§OK§** ¤~ (Inserire il numero) ¤ **§OK§** ¤~ (Inserire il nome) ¤ **§OK§**

## **Inserire il secondo numero (o successivi) in rubrica**

s¤ **§Menu§** ¤ **Nuovo contatto** ¤ **§OK§** ¤~ (Inserire il numero) ¤ **§OK§** ¤~ (Inserire il nome) ¤ **§OK§**

## **Cercare una voce nella rubrica**

I contatti della rubrica telefonica sono elencati in ordine alfabetico. Spazi e cifre hanno la priorità. Se in rubrica viene inserito solo il nome, questo verrà inserito in sequenza al posto del cognome.

Aprire la rubrica telefonica con  $\mathbb Q$ . È possibile:

- $\blacklozenge$  Con  $\lbrack \bigoplus \rbrack$  scorrere nella rubrica fino a quando si visualizza il nome desiderato.
- ◆ Inserire il primo carattere del nome e, in caso di più nomi con la stessa iniziale, scorrere la lista con  $\Xi$ ) fino alla voce desiderata.

## **Chiamare un numero dalla rubrica**

 $\boxed{\Box}$   $\blacktriangleright$   $\boxed{\triangle}$  (Scegliere il contatto desiderato)  $\blacktriangleright$   $\boxed{\triangle}$ 

#### <span id="page-8-0"></span>**Gestire le voci della rubrica telefonica**

 $\boxed{}$  **▶**  $\boxed{•}$  (Scegliere il contatto desiderato) ▶ **Menu** 

Con  $\Box$  possibile accedere alle seguenti opzioni:

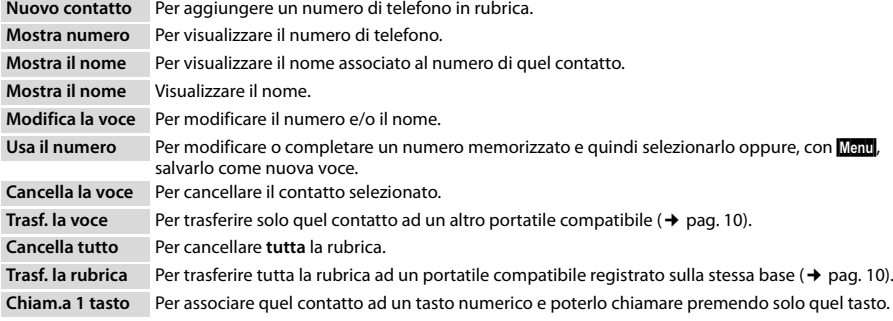

**9**

## **Chiamata diretta con un solo tasto**

I numeri della rubrica di uso più frequente possono essere associati ai tasti numerici da 2 a 9 della tastiera:

s¤q(Scegliere il contatto da associare) ¤ **§Menu§** ¤q **Chiam.a 1 tasto** ¤ **§OK§**

¤q(Scegliere il tasto di chiamata diretta) ¤ **§OK§ oppure** ~(Premere il tasto numerico al quale si desidera associare il numero che potrà essere chiamato premendo quel tasto)

**Per chiamare** i numeri associati ad un tasto numerico tenere premuto per alcuni secondi il tasto al quale il numero è associato.

## <span id="page-9-1"></span>**Trasferire un contatto o l'intera rubrica ad un altro portatile**

#### **Condizioni:**

- ◆ Il portatile del mittente e quello del destinatario sono registrati sulla stessa base.
- ◆ I portatili sono Gigaset dotati della funzione di invio e ricezione delle voci della rubrica.
- s¤q(Scorrere fino al contatto che vi interessa, uno qualunque per trasferire tutta la rubrica) ¤ **§Menu§** ¤q **Trasf.**

**la voce** / **Trasf. la rubrica ▶ <b>QK** ▶  $\Box$  (Selezionare l'utente interno) ▶ **ØK** • oppure ▶  $\Box$  (Selezionare il numero interno del portatile destinatario)

Le voci identiche con numeri o nomi già presenti nel portatile di destinazione non vengono modificate; il trasferimento viene interrotto se squilla il telefono o se la memoria del portatile destinatario è esaurita.

## **Lista dei numeri selezionati**

In questa lista vengono memorizzati gli ultimi dieci numeri selezionati. Se qualche numero è presente nella rubrica telefonica, viene visualizzato il rispettivo nome.

## **Ripetizione dei numeri selezionati**

c (Premere **brevememte**) ¤q(Scorrere fino al numero da richiamare) ¤c

## **Gestione delle voci della lista di ripetizione dei numeri selezionati**

**c** (Premere **brevememte**)  $\mathbb{C}$  (Scegliere il numero desiderato)  $\triangleright$  **Menu** 

Si accede alle seguenti opzioni:

Usa il numero Come "Gestire le voci della rubrica telefonica" → [pag.](#page-8-0) 9. **Copia in rubrica** Per copiare e memorizzare quel contatto in rubrica. **Cancella la voce** Per cancellare la voce **selezionata**. **Cancella tutto** Per cancellare **tutta** la lista dei numeri selezionati.

## <span id="page-9-0"></span>**Lista delle chiamate/della segreteria telefonica/segreteria di rete: tasto/messaggi**

Premere il tasto funzione  $\Box \lor$  per accedere al menu delle liste. Se sono presenti nuovi messaggi o chiamate perse, vengono visualizzate solo tali liste. Con  $\left[\begin{matrix}\bullet\\ \bullet\end{matrix}\right]$  si scorre nelle liste disponibili.

Non appena in una lista è disponibile una **nuova voce**, viene emesso un tono di avviso, sul display appare **Nuovi messaggi** e il tasto lampeggia. È possibile disattivare tutte le segnalazioni relative ai nuovi messaggi nel seguente modo:

**Premere la sequenza di tasti senza far caso a ciò che appare sul display: <b>Menu**  $\blacktriangleright$   $\frac{4}{5}$   $\approx$   $\frac{1}{2}$   $\frac{1}{2}$   $\approx$   $\frac{1}{2}$   $\approx$   $\frac{1}{2}$   $\approx$   $\frac{1}{2}$   $\approx$   $\frac{1}{2}$   $\approx$   $\frac{1}{2}$   $\approx$   $\frac{1}{2}$   $\approx$   $\$ Sul display dovrà apparire:

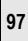

- ¤ Le segnalazioni possono essere disabilitate separatamente per ogni chiamata persa o messaggio. Premere i seguenti tasti per scegliere quale si desidera cambiare:
- $\sqrt{5}$  per le chiamate perse

 $\overline{P_{\text{real}}}$  per i messaggi nella segreteria telefonica (solo A415A/AS405A)/segreteria di rete (a seconda dell'operatore telefonico)

Quando avete scelto (per es. **5** per le chiamate perse), modificate il dato lampeggiante:

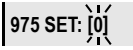

- Premendo il tasto  $\boxed{0.5}$  oppure  $1.4$ , si modifica il comportamento del tasto:
- $[0.8]$ : la presenza di nuovi messaggi viene segnalata (scompare solo dopo che la lista sarà stata aperta).

1: la presenza di nuovi messaggi non viene segnalata anche qualora sia effettivamente presente un nuovo evento. Quando avete inserito il dato (per es. **1**) che assegna al tasto il comportamento da voi desiderato:

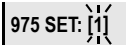

¤ Premere il tasto funzione **§OK§** per salvare l'impostazione.

#### **Nota**

La presenza di un messaggio nella Segreteria telefonica di rete viene segnalata sui cordless Gigaset in conformità alla norma internazionale ETS 300 778-1 relativa alla modalità di segnalazione Message Wait Indication (MWI), pertanto, se un operatore telefonico utilizza una segnalazione proprietaria (specifica della propria rete telefonica), il servizio non può essere assicurato. In ogni caso la presenza di nuovi messaggi nella segreteria dell'operatore di rete viene sempre segnalata da un annuncio vocale che si sente quando si impegna la linea.

## <span id="page-10-2"></span>**Registro delle chiamate**

**Condizione:** affinchè le chiamate vengano memorizzate è necessario essere abbonati al servizio CLIP (¢ [pag.](#page-7-1) 8). Il registro contiene fino a 25 chiamate e a seconda dell'opzione scelta (¢ [pag.](#page-25-4) 26) si potranno visualizzare tutte le chiamate oppure solo quelle perse e quelle registrate dalla segreteria telefonica (solo A415A/AS405A).

## **Aprire la lista delle chiamate**

**EX⊙** ▶ Coliamate:

La lista delle chiamate viene visualizzata nel seguente modo:

Numero delle voci nuove + numero della voci vecchie, già lette **Chiamate: 01+02**

Premere il tasto funzione **§OK§** per aprire la lista.

Appare l'ultima chiamata persa. Eventualmente selezionare un'altra voce con  $\begin{bmatrix} \bullet \\ \bullet \end{bmatrix}$ .

## **Per richiamare un numero dalla lista delle chiamate**

**EXEE** ▶  $\begin{bmatrix} \bullet \\ \bullet \end{bmatrix}$  Chiamate: 01+02 ▶ **OK** ▶  $\begin{bmatrix} \bullet \\ \bullet \end{bmatrix}$  (Scegliere il numero) ▶  $\textcircled{c}$ 

Premere il tasto funzione **§Menu§**. Per accedere alle seguenti opzioni:

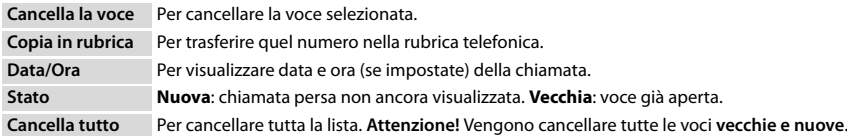

## **Lista dei messaggi in segreteria telefonica (solo A415A/AS405A)/ Lista segreteria di rete**

Aprendo la lista della segreteria telefonica/segreteria di rete è possibile ascoltare i messagg[i ricevuti sull](#page-12-1)a segreteria telefonica (vedi "[Ascoltare/cancellare i messaggi"](#page-11-0) → [pag.](#page-11-0) 12) oppure sulla segreteria di rete (→ pag. 13).

# **Utilizzare la segreteria telefonica (solo A415A/AS405A)**

La segreteria telefonica integrata può essere comandata tramite i tasti del portatile, i tasti della base o da remoto (es. da un altro telefono con selezione a toni o da un cellulare). Per l'utilizzo tramite i tasti della base → [pag.](#page-0-0) 1. Nei seguenti paragrafi viene descritto l'utilizzo tramite il portatile e da remoto.

Se non avete personalizzato l'annuncio la segreteria è comunque pronta all'uso con l'annuncio standard predefinito. Se la memoria è piena, sul display appare **Segret. Piena !** e la segreteria telefonica si disattiva automaticamente. Cancellando i messaggi ascoltati (vecchi), la segreteria si riattiva.

La segreteria telefonica è già pr[onta all'uso.](#page-24-2) Per personalizzare i parametri della segreteria (usare il portatile) fare riferimento all'Albero del menu (→ pag. 25).

## <span id="page-10-0"></span>**Attivare/disattivare la segreteria telefonica**

**§Menu** ▶  $\left[\frac{1}{2}\right]$  Segr. Telefonica ▶ **③K** ▶  $\left[\frac{1}{2}\right]$  Attiva ▶ **◎K**  $\left(\sqrt{\frac{1}{2}}\right)$  attiva)

Se la segreteria è attiva sul display appare l'icona  $\Omega$ .

## <span id="page-10-1"></span>**Personalizzare il messaggio di annuncio**

## $\overline{\text{Mem}}$  **▶**  $\overline{\text{G}}$  **Segr. Telefonica ▶**  $\overline{\text{O}}$  **★**  $\overline{\text{G}}$  **Gest. Annuncio ▶**  $\overline{\text{O}}$  **▶ Reg. Annuncio ▶**  $\overline{\text{O}}$  **▶ Registrare? ▶**  $\overline{\text{O}}$

Seguire le indicazioni che compaiono sul display, quando si sente il segnale acustico iniziare la registrazione dell'annuncio come se steste telefonando e parlate con voce il più possibile nitida nel microfono. Non vi preoccupate, se il messaggio di annuncio non vi soddisfa potete riregistrarlo quando e quante volte volete. Se l'annuncio è inferiore ai 3 sec. non verrà memorizzato. Confermare l'avvio della registrazione con **§OK§**, in alternativa uscire dalla procedura premendo <sup>a</sup> oppure  $\Box$ . A registrazione conclusa l'annuncio viene riprodotto così potete ascoltare se è di vostro gradimento ed eventualmente registrarne un altro.

La registrazione termina automaticamente non appena si superano i170 sec. [oppure se](#page-24-2) si effettuano pause superiori a 2 sec. Per ascoltare oppure cancellare l'annuncio, vedere l'Albero del menu → pag. 25.

## <span id="page-11-0"></span>**Ascoltare/cancellare i messaggi**

Per ascoltare i messaggi sono disponibili 3 modalità:

## ◆ Tramite il menu:

**<u><b>Menu ▶ Co**</u> Segr. Telefonica ▶ **<b>eX** ▶ Co Asc. i messaggi ▶ **eX** 

Se avete memorizzato il codice di interrogazione della segreteria di rete potete comunque usare la segreteria interna ma, tramite la seguente procedura, verificate che sia attiva l'opzione segreteria interna nell'uso del tasto 1: **Menu** ▶  $\left[\begin{matrix} \bullet \\ \bullet \end{matrix}\right]$  Segr. Telefonica ▶ **ØK** ▶  $\left[\begin{matrix} \bullet \\ \bullet \end{matrix}\right]$  Uso del tasto 1  $\left[\begin{matrix} \bullet \\ \bullet \end{matrix}\right]$  ▶ Segr. Interna ▶ ØK

◆ Tramite la **lista della segreteria telefonica** (solo se sono presenti messaggi):

## $\blacksquare$  $\triangleright$   $\blacksquare$  $\blacksquare$  Segr.Tel: La lista della segreteria appare come segue: **Segr.Tel: 01+02**

Numero dei messaggi nuovi + numeri dei messaggi vecchi, già ascoltati

Premere il tasto funzione **§OK§**, per aprire la lista.

◆ Interrogazione rapida della segreteria telefonica: Premere per 2-3 sec. il tasto  $\sqrt{2}$ , per richiamare la segreteria telefonica. Nei modelli con segreteria telefonica integrata il suo uso [è preimposta](#page-24-3)to in fabbrica. È comunque possibile modificare l'impostazione se si desidera usare la segreteria di rete (→ pag. 25).

Se ci sono nuovi messaggi, questi hanno la priorità, altrimenti viene riprodotto il primo messaggio vecchio.

Solo A415A/AS405A: il tasto viva voce *ce* si illumina automaticamente, premendolo lo si spegne.

Ogni messaggio è costituito da 2 parti distinte:

- la parte preliminare che contiene numero/data/ora
- la parte del messaggio registrato vero e proprio.

## **Gestione dei messaggi durante la riproduzione**

Il comportamento della segreteria dipende dal momento in cui si preme un certo tasto. Durante la riproduzione dei messaggi:

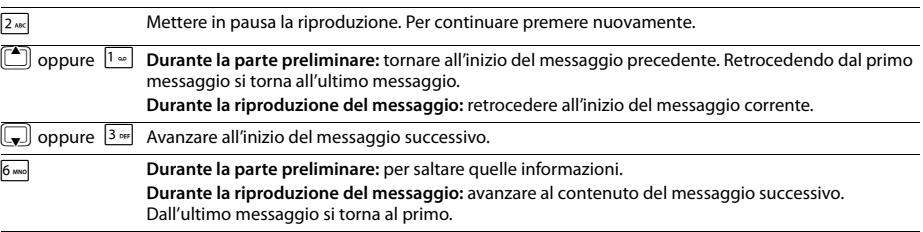

## **Ulteriori comportamenti durante la riproduzione dei messaggi**

Premendo il tasto funzione **Menu** la riproduzione si interrompe. Scegliere l'opzione con  $\left[\frac{1}{r}\right]$ :

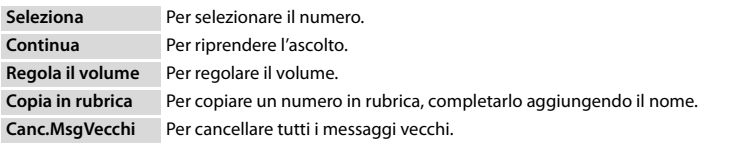

## **Cancellare singoli messaggi**

Durante la riproduzione dei messaggi premere il tasto  $[0.6]$  o il tasto funzione  $[4]$ .

# È possibile cancellare i **messaggi nuovi** solo durante la riproduzione del contenuto del messaggio.

## **Cancellare tutti i messaggi vecchi**

Durante la riproduzione di un messaggio o se lo si è messo in pausa (premendo il tasto 2 durante la riproduzione):

**Menu** ▶  $\left[\frac{1}{2}\right]$  Canc.MsgVecchi ▶ **<b>ØX** (premere il tasto funzione per confermare)

## **Filtro chiamate**

Tramite il servizio "Filtro chiamate" (solo A415A/AS405A) è possibile ascoltare sul portatile e/o sulla base il messaggio che il chiamante sta lasciando in segreteria e, se lo si desidera, rispondere.

 $\boxed{Mem}$  **▶**  $\boxed{C}$  Segr. Telefonica ▶  $\boxed{OR}$  ▶  $\boxed{C}$  Filtro chiamate ▶  $\boxed{OR}$  ▶  $\boxed{C}$  Portatile /Base ▶  $\boxed{OR}$ 

a: memorizzare l'impostazione

## **Rispondere alla chiamata interrompendo la registrazione del messaggio in segreteria**

Se doveste decidere di rispondere alla chiamata premere:

## **§Menu§** ¤ **Rispondi** ¤ **§OK§**

## **Nota**

Se il filtro messaggi è stato attivato affinchè solo la base riproduca i messaggi (non anche il portatile) e anche la funzione **Soll. e Parla** è attivata è possibile rispondere alla chiamata e parlare con il chiamante semplicemente sollevando il portatile.

La registrazione viene interrotta e si parla con il chiamante.

## **Gestione da remoto (comando a distanza)**

È possibile interrogare o attivare la segreteria telefonica anche da remoto (per es. dall'hotel, dal cellulare, etc.). **Condizioni:** 

- ◆ Aver impostato un PIN di sistema diverso da 0000 (→ [pag.](#page-25-5) 26).
- Il telefono dal quale si desidera interrogare la segreteria telefonica sia predisposto per la selezione a toni DTMF (tutti i telefoni recenti, a titolo di esempio non vanno bene i vecchi telefoni con disco combinatore).

## **Chiamare la segreteria telefonica da remoto e ascoltare i messaggi**

~(Selezionare il proprio numero) ¤ Attendere fino a quando si sente il proprio messaggio di annuncio: premere il tasto <sup>9</sup> e inserire il PIN di sistema.

La segreteria comunica se e quanti messaggi sono presenti. Inizia la riproduzione dei messaggi che possono essere gestiti premendo i seguenti tasti:

- A **Durante la parte preliminare (riproduzione di numero/data/ora):** per retrocedere al messaggio precedente. **Durante la riproduzione del messaggio:** per retrocedere all'inizio del messaggio attuale.
- **2** Per mettere in pausa la riproduzione. Per continuare premere nuovamente.

**Attenzione:** il silenzio di pause molto prolungate, oltre i 30 sec., potrebbero confondere la centrale telefonica che, interpretando quel silenzio come se la conversazione fosse terminata indurla, erroneamente, a rilasciare la linea telefonica.<br>
3 Per

- 3 Per avanzare al messaggio successivo.<br>
 Per cancellare il messaggio attuale.
- Per cancellare il messaggio attuale.

#### **Attivare la segreteria telefonica da remoto**

Se siete usciti e vi siete dimenticati di attivare la segreteria lo potete fare anche da remoto. È necessario che il PIN di sistema sia diverso da 0000.

~(Selezionare il proprio numero e lasciare che il telefono squilli per circa un minuto finché si sente: "Digitare il codice di accesso") > <sup>[1</sup>] (Inserire il PIN di sistema)

La vostra segreteria telefonica è attivata. Viene comunicato il tempo di memoria residuo. Viene avviata la riproduzione dei messaggi. **Non è possibile disattivare la segreteria telefonica da remoto.**

# <span id="page-12-1"></span>**Segreteria di rete**

La segreteria centralizzata di rete è fornita dal proprio operatore telefonico con il quale va sottoscritto apposito abbonamento. Va memorizzato il codice di interrogazione che vi fornirà l'operatore.

Per poter utilizzare la segreter[ia di rete co](#page-0-1)modamente tramite la relativa lista (→ [pag.](#page-24-2) 10), il menu (→ pag. 25) oppure la selezione rapida dal tasto  $\lceil \cdot \cdot \cdot \rceil$  pag. 1), è necessario che il codice/numero di interrogazione della segreteria di rete sia stato memorizzato e la segreteria di rete attivata:

**Menu ▶ CD** Segr. Telefonica ▶ **DX ▶ CD** Segr. di rete ▶  $\frac{1}{2}$  (Inserire il numero) ▶ **0X** 

Per attivare la segreteria di rete (al posto di quella interna su A415A/AS405A):

## **Menu** ▶  $\begin{bmatrix} \uparrow \\ \downarrow \end{bmatrix}$  Segr. Telefonica ▶ **③K** ▶  $\begin{bmatrix} \uparrow \\ \downarrow \end{bmatrix}$  Uso del tasto 1 ▶ **③K** ▶  $\begin{bmatrix} \uparrow \\ \downarrow \end{bmatrix}$  Segr. di rete ▶ **③K**

Per interrogarla basterà premere per 2-3 sec. il tasto 1.

# <span id="page-12-0"></span>**Cercare il portatile**

Se avete smarrito il portatile e comunque è acceso e si trova nell'area di copertura, è possibile cercarlo premendo **brevemente** il tasto di Ricerca portatile sulla base ( $\rightarrow$  [pag.](#page-0-2) 1).

Tutti i portatili eventualmente registrati squillano contemporaneamente (sul display appare "**Ricerca portatile**"), anche qualora la suoneria fosse spenta.

**Terminare la ricerca:** premere **brevemente** il tasto di Ricerca portatile sulla base (→ [pag.](#page-0-2) 1) oppure premere il tasto  $\lceil \cdot \rceil$ oppure  $\circledcirc$  su un portatile registrato.

<span id="page-13-0"></span>**Registrare i portatili manualmente**

Sulla base è possibile registrare fino a quattro portatili Gigaset e conformi allo standard DECT-GAP. **Ogni portatile aggiuntivo** deve essere registrato sulla base affinché possa funzionare!

**1a) Impostare in registrazione un portatile A415H/AS405H:**

**Menu ▶ ( Impostazioni ▶ 0X ▶ ( I Portatile ▶ 0X ▶ ( I Registra ▶ Inserire il PIN di sistema della base** (impostazione iniziale: 0000) ¤ **§OK§** ¤ Sul display appare **In registrazione**.

**Impostare in registrazione un portatile con profilo GAP (modello diverso da A415H/AS405H):** fare riferimento alle istruzioni del portatile da registrare.

**1b) Impostare in registrazione un portatile Gigaset - DECT\_GAP diverso da A415H/AS405H:**

Verificare sul relativo manuale d'uso come predisporlo in registrazione.

## **2) Impostare la base in registrazione:**

Qualunque sia il modello di portatile da registrare premere, entro 30 sec. dalla predisposizione del portatile in registrazione il tasto di Registrazione sulla base (¢ [pag.](#page-0-2) 1) e tenerlo premuto per almeno 3 secondi. (solo su A415A/ AS405A: se è attiva la modalità segreteria telefonica interna, si sente un tono di conferma)

Il processo di registrazione può durare parecchi secondi (dipende anche dal livello di carica delle batterie). **Una volta registrato,** sul display del portatile appare brevemente **Registrato** quindi torna in stand-by. Ai portatili vengono assegnati in sequenza crescente i numeri interni liberi disponibili (1-4). Se i numeri interni sono tutti assegnati, il quarto portatile viene sovrascritto e quindi il portatile 4 precedentemente registrato non sarà più utilizzabile.

# <span id="page-13-1"></span>**Cancellare i portatili**

Da ogni portatile Gigaset A415H/AS405H registrato è possibile cancellare qualsiasi altro portatile.

**Menu** ▶  $\left[\begin{matrix} \cdot \cdot \\ \cdot \cdot \end{matrix}\right]$  Impostazioni ▶ **ØK** ▶  $\left[\begin{matrix} \cdot \cdot \\ \cdot \cdot \end{matrix}\right]$  **De-registra ▶**  $\left[\begin{matrix} \cdot \cdot \\ \cdot \cdot \end{matrix}\right]$  Scegliere il portatile che si vuole cancellare. ¤ **§OK§** ¤ Inserire il PIN di sistema (se non è stato modificato: 0000) **§OK§.** Il portatile viene cancellato. Se sulla base non sono registrati portatili modello A415H/AS405H la cancellazione è possibile solo tramite il "Ripristino completo".

# **Utilizzare più portatili**

## **Chiamate interne**

Come in un centralino le chiamate interne tra portatili registrati sulla stessa base sono gratuite.

**Sono registrati 2 portatili**

Premere il tasto di navigazione  $\Box$ , viene chiamato l'altro portatile.

## **Sono registrati più di 2 portatili**

**Chiamare un determinato portatile ("Chiamata selettiva")**

u¤~ (1...4, inserire il numero interno del portatile) **oppure**

 $\Box$   $\Box$  (Scegliere il portatile)  $\Box$  oppure  $\Box$  il portatile desiderato viene chiamato

## **Chiamare tutti i portatili ("Chiamata collettiva")**

```
Premere a lungo il tasto di navigazione <b>D oppure D \mathbb{F}^q oppure D \mathbb{F}^q Chiama Tutti \mathbb{F} oppure \mathbb{F}▶ Vengono chiamati tutti i portatili che squilleranno contemporaneamente.
```
Per interrompere la chiamata premere il tasto  $\circled{?}$ .

## **Consultare un interno e/o trasferire la chiamata ad un altro portatile**

**Condizione:** è necessario che sulla base siano registrati almeno 2 portatili.

Quando è in corso una chiamata esterna è possibile consultare un interno e volendo trasferirgli la chiamata (il trasferimento di chiamata tra interni è un servizio offerto dal vostro cordless, è gratuito e non richiede alcun abbonamento). Premere il tasto di navigazione  $\Box$  e chiamare uno o tutti i portatili affinché risponda il primo interno disponibile. L'utente esterno sente un motivo musicale di attesa se attivato.

Sono possibili le seguenti due modalità di trasferimento di chiamata:

◆ **Trasferimento di chiamata forzoso:** premere il tasto aprima che qualcuno risponda. Il vostro portatile rilascia la linea e l'interno chiamato squilla (o tutti i portatili squillano). Se l'utente interno chiamato non risponde o è occupato, la chiamata, dopo circa 30 sec., torna automaticamente al vostro portatile.

**14**

◆ **Trasferimento di chiamata annunciato:** attendere che l'utente interno risponda, consultarlo oppure annunciare il chiamante. Premere il tasto  $\sqrt{\overline{\mathcal{B}}}$ , il vostro portatile rilascia la linea e la chiamata viene trasferita oppure, se l'interno chiamato non risponde, premere il tasto funzione ". per riprendere la conversazione con l'interlocutore esterno.

Se l'interno chiamato è occupato (almeno 3 portatili registrati) il trasferimento della chiamata non è possibile.

## **Inclusione di un utente interno in una chiamata esterna (conferenza forzata)**

**Condizione:** il servizio di Conferenza a 3 su **Incl. Interna** è attivo e sulla base sono registrati almeno 2 portatili.

È in corso una conversazione tra un utente interno e uno esterno. Un secondo utente interno che lo desideri, con un secondo portatile registrato sulla stessa base, può inserirsi e partecipare alla conversazione. L'inclusione viene segnalata a tutti gli interlocutori con un segnale acustico. Questo è un servizio gratuito che vi offre il vostro nuovo telefono e non richiede alcun abbonamento a servizi con l'operatore di rete.

## <span id="page-14-2"></span>**Attivare/disattivare la conferenza a 3 su inclusione interna**

**Menu** ▶  $\begin{bmatrix} \bullet \\ \bullet \end{bmatrix}$  Impostazioni ▶ **③K** ▶  $\begin{bmatrix} \bullet \\ \bullet \end{bmatrix}$  Base ▶ **③K** ▶  $\begin{bmatrix} \bullet \\ \bullet \end{bmatrix}$  Incl. Interna ▶ **③K** ( $\checkmark$  = attiva)

## **Come forzare una "inclusione interna" per attivare una conferenza a 3 tra 2 interni e 1 esterno**

Si desidera partecipare alla conversazione in corso. Premere **a lungo** il tasto impegno linea c. Si entra in "conferenza". Tutti gli interlocutori sentono un segnale acustico (di inizio conferenza); annunciare comunque la vostra presenza nella conversazione.

**Per uscire dalla conferenza:** premere il tasto di fine chiamata **a.** 

Se uno degli interni preme il tasto  $\circledcirc$ , si scollega dalla linea e termina la conferenza ma la conversazione tra l'altro utente interno e l'esterno continua.

# **Utilizzare il portatile come sveglia**

**Condizione:** data e ora devono essere state memorizzate.

## <span id="page-14-0"></span>**Attivare/disattivare la sveglia**

## **Menu ▶ Sveglia ▶ <b>③K** ▶ Attiva ▶ **◎K** (  $\sqrt{}$  = attiva)

Attivando la sveglia si apre automaticamente il menu per impostare l'ora dell'allarme. ¤~ (Inserire ore e minuti) ¤ **§OK§**  (per salvare l'orario dell'allarme impostato)

Quando suona l'allarme della sveglia, premendo un tasto qualsiasi lo si spegne per 24 ore. Se la sveglia è attivata, sul<br>display, in stand-by, appaiono l'icona ♥ e l'orario della sveglia al posto della data. Se invece son messaggi (anche per chiamate perse) il relativo avviso sul display è prioritario e copre data, ora ed eventuale icona/orario della sveglia.

## **Impostare il portatile**

ll portatile è preimpostato in modo tale che possa già funzionare tuttavia è possibile personalizzarlo per adeguarlo meglio alle proprie necessità.

Per attivare/disattivare i toni di avviso e di batterie scariche, vedi l'Albero del menu (→ [pag.](#page-24-4) 25).

Per impostare il contrasto del display e i numeri grossi durante la selezione, vedi l'Albero del menu (→ [pag.](#page-25-6) 26). Per modificare il PIN di sistema della base, vedi l'Albero del menu (→ [pag.](#page-25-5) 26).

## **Modificare la lingua del menu**

 $\overline{\text{Menn}}$  **▶**  $\overline{\text{C}}$  **Impostazioni ▶**  $\overline{\text{O}N}$  **▶**  $\overline{\text{C}}$ **}**  $\overline{\text{D}N}$  **E**  $\overline{\text{O}N}$  **i**  $\overline{\text{O}N}$  **i**  $\overline{\text{O}N}$ 

È possibile visualizzare sul display il menu in 24 lingue.

La lingua in uso è contrassegnata con  $\sqrt{ }$ .

Se per sbaglio è stata impostata una lingua incomprensibile premere in sequenza:

**Menu**  $\blacktriangleright$  4  $\text{cm}$   $\ket{2\text{m}}\ket{2\text{m}}$   $\blacktriangleright$   $\left[\frac{4}{2}\right]$  Scorrere fino alla lingua desiderata e confermarla con  $\blacktriangleright$  **073** 

## <span id="page-14-1"></span>**Regolare il volume di conversazione**

Durante una conversazione esterna o in stand-by è possibile regolare il volume di conversazione in viva voce o tramite ricevitore all'orecchio a seconda della modalità in uso selezionandolo tra cinque livelli. Per regolare il volume quando il portatile è in stand-by:

t¤ **Regola il volume** ¤ **§OK§** ¤q scegliere tra **Ricevitore** e **Viva Voce** ¤ **§OK§** ¤q (Regolare il volume tra i livelli 1 e 5)  $\triangleright$  **QX** ( $\checkmark$  = per salvare il livello impostato)

Per regolare il volume durante una conversazione:

 $\begin{bmatrix} n \\ n \end{bmatrix}$  (Regolare il volume tra i livelli 1 e 5)

L'impostazione viene memorizzata automaticamente dopo circa 3 secondi **oppure** premendo il tasto funzione **§OK§**. È possibile regolare il volume di conversazione anche tramite il menu **Imposta l'audio** (¢ [pag.](#page-24-4) 25).

## <span id="page-15-3"></span>**Enfatizzazione acustica**

È possibile adattare l'acustica del ricevitore in base alle vostre preferenze.

- ◆ **Basse Freq.**: impostazione standard, il suono risulta più caldo.
- ◆ **Alte Freq.**: impostare qualora si preferisca enfatizzare le frequenze alte.

## **In stand-by:**

**E**  $\bullet$  **E**  $\bullet$  **Enfatiz.Acustica ▶ <b>③**  $\bullet$   $\bullet$  **B Basse Freq./Alte Freq. ▶ <b>◎**  $\bullet$  (√ = acustica scelta)

È possibile effettuare l'impostazione anche tramite il menu **Imposta l'audio** (¢ [pag.](#page-24-4) 25).

## <span id="page-15-0"></span>**Portatile: impostazioni varie della suoneria**

## <span id="page-15-4"></span>**Impostare il volume della suoneria**

#### **In stand-by:**

**C**<sup>1</sup> **↓ C**<sub>1</sub> **vol. Suoneria ▶ ○ ● ○ ● ○ (**È possibile scegliere tra cinque livelli di volume più il modo "Crescendo") ▶ ○ ۞  $({\mathcal{N}}=$  livello scelto)

È possibile effettuare l'impostazione anche tramite il menu **Imposta l'audio** (¢ [pag.](#page-24-4) 25).

#### <span id="page-15-5"></span>**Impostare la melodia della suoneria in funzione del tipo di chiamata**

Si suggerisce di impostare una melodia della suoneria diversa a secondo che siano in corso **Chiam. Esterne** oppure **Chiam. Interne** o che stia suonando l'allarme della **Sveglia**.

## **In stand-by:**

t¤q**Scegli la Melodia** ¤ **§OK§** ¤q**Chiam. Esterne** / **Chiam. Interne** / **Sveglia** ¤ **§OK§** ¤q (Scegliere la melodia desiderata per lo squillo nella modialità scelta) ▶ **□X** (√ = melodia scelta)

È possibile effettuare le impostazioni anche tramite il menu Imposta l'audio (+ [pag.](#page-24-4) 25).

## **Servizi "Non disturbare"**

Con il seguente pacchetto di servizi potete gestire la suoneria del telefono a vostro piacimento e rispondere quando volete voi. Per consentirvi la massima flessibilità d'uso i servizi "Non disturbare" hanno effetto solo sul portatile sul quale sono stati attivati.

Qualora abbiate registrato sulla vostra base due o più portatili (fino a 4), potete attivare su un portatile il servizio "Rispondi solo quando vuoi tu" nella fascia oraria desiderata e in un altro "Disattivare la suoneria per le chiamate anonime" o sopprimere le suonerie o una combinazione dei servizi disponibili su ogni singolo portatile.

Se desiderate che tutti i portatili abbiano lo stesso comportamento in funzione della fascia oraria o all'arrivo di chiamate anonime e così via, sarà necessario impostare i servizi desiderati su ogni singolo portatile.

Eventuali portatili GAP o Gigaset registrati sulla base ma non dotati dei servizi squilleranno in ogni caso.

#### <span id="page-15-2"></span>**Servizio "Non disturbare": Rispondi solo quando vuoi tu**

Condizione: è necessario l'abbonamento al servizio CLIP e l'uso del portatile A415H/AS405H in dotazione o di altri modelli Gigaset dotati dello stesso servizio.

Attivando questo servizio è possibile disabilitare l'acustica dello squillo in una determinata fascia oraria del giorno (o della notte); eventuali chiamate saranno identificabili solo otticamente. Questo servizio può avere molteplici applicazioni inclusa quella di contrastare in modo semplice ma efficace e a costo zero eventuali molestie perpetrate mediante telefonate ripetute, ad es. durante la notte.

#### <span id="page-15-6"></span>**Attivare il servizio:**

**§Menu§** ¤q**Impostazioni** ¤ **§OK§** ¤q**Portatile** ¤ **§OK§** ¤q**Fascia Oraria** ¤ **§OK§** ¤ **Attiva** ¤ **§OK§** (‰= servizio attivato)

## **Impostare la fascia oraria durante la quale lo squillo verrà silenziato:**

**§Menu§** ¤q**Impostazioni** ¤ **§OK§** ¤q**Portatile** ¤ **§OK§** ¤q**Fascia Oraria** ¤ **§OK§** ¤q **Impostazioni** ¤ **§OK§**

¤ **Sil. dalle:** ~ (Inserire l'ora a partire dalla quale il telefono non deve più squillare)¤ **§OK§** ¤ **fino alle:** ~ (Inserire l'ora a partire dalla quale il telefono deve ricominciare a squillare) ¤ **§OK§**. Il servizio è ora attivo.

#### **Nota**

Il modello Gigaset A415A/AS405A, con suonerie indipendenti sulla base, consente di impostare 2 fasce orarie diverse affinchè in una venga silenziato il portatile e nell'altra la base oppure impostare su portatile e base la stessa fascia oraria.

#### <span id="page-15-1"></span>**Non disturbare - Attivare/disattivare la suoneria per le chiamate anonime**

**Condizione:** è necessario l'abbonamento al servizio CLIP e l'uso del portatile A415H/AS405H in dotazione o di altri modelli

Gigaset dotati dello stesso servizio.

Eventuali altri modelli di portatili non dotati del servizio squilleranno comunque per cui, se disturbano, ad esempio di notte, spegnerli o spegnere la suoneria

**16**

**Se non volete essere disturbati da chiamate anonime e indesiderate è possibile fare in modo che il telefono non squilli se il chiamante non viene identificato**; il numero (o il nome se presente in rubrica) deve apparire sul display. La chiamata viene comunque visualizzata sul display ma come "Chiamata Anonima".

**§Menu§** ¤q**Impostazioni** ¤ **§OK§** ¤q**Portatile** ¤ **§OK§** ¤q**No Anonime** ¤ **§OK§** (‰= servizio attivato)

#### **Nota**

Se invece che ricevere una chiamata anonima (quando il chiamante nasconde volontariamente il proprio numero) si dovesse ricevere una chiamata da utente "sconosciuto", in genere, il telefono squillerà anche qualora sia attivo il servizio poichè, non essendo la causa della "non comparsa" del numero (o nome) sul display volontà del chiamante, (¢ [pag.](#page-7-1) 8) la rete invia al telefono una chiamata con codifica diversa da quelle anonime.

## <span id="page-16-1"></span>**Non disturbare - Attivare/disattivare la suoneria**

È possibile disattivare la suoneria sul proprio portatile in modo permanente o per la chiamata attuale. Non è possibile riattivare la suoneria durante una chiamata esterna.

#### **Disattivare la suoneria in modo permanente/Riattivare la suoneria**

Premere **a lungo** il tasto asterisco  $\overline{A}$ . Se la suoneria è spenta sul display appare l'icona 4.

## **Disattivare la suoneria per la chiamata attuale**

**§Menu§** ¤ **Silenzia** ¤ **§OK§**

## <span id="page-16-4"></span>**Base: impostazioni varie della suoneria (solo Gigaset A415A/AS405A)**

La base con suonerie indipendenti consente di sentire se arriva una chiamata anche se il portatile è in un'altra stanza. È possibile regolare il volume della suoneria, scegliere la melodia desiderata o silenziare la suoneria in una determinata fascia oraria (come per il portatile):

## **§Menu§** ¤q**Impostazioni** ¤ **§OK§** ¤q**Base** ¤ **§OK§** ¤ **Imposta l'audio** ¤ **§OK§** ¤q **Vol. Suoneria/Scegli la Melodia**/ **Fascia Oraria**

Effettuare le impostazioni in modo analogo a quanto descritto in ["Portatile: impostazioni](#page-15-0) varie della suoneria".

## <span id="page-16-0"></span>**Mettere in attesa l'interlocutore con o senza musica di cortesia**

**Condizione:** per la musica su attesa è necessario aver registrato almeno 2 portatili.

Quando state conversando con un esterno, la musica di cortesia su attesa, se attivata, viene inviata premendo il lato sinistro INT del tasto di navigazione quando si consulta un altro utente interno e non si desidera essere sentiti dall'interlocutore esterno oppure per trasferirgli la chiamata.

**Menu** ▶  $\overline{*} \circ \left| \vec{a} \cdot \vec{b} \right| \vec{a} \cdot \vec{b}$  scegliere tra 0 = musica NO e 1 = musica SI (la cifra lampeggia) quindi **©X** 

Se durante una conversazione esterna invece che INT viene premuto il tasto Mute anche se il servizio "Musica su attesa" è attivo, il vostro interlocutore in attesa non sentirà la musica ma rimarrà con la linea muta. La musica si attiva per attese che possono essere lunghe come la consultazione di altri utenti interni mentre il tasto Mute (senza musica) si usa per attese brevi quando si vuole parlare con una persona vicina senza farsi sentire ma continuando a sentire l'interlocutore al telefono.

## <span id="page-16-2"></span>**Modalità Repeater**

Con un Repeater è possibile estendere la copertura della base e migliorare la qualità di ricezione che infl[uisce in mod](#page-25-7)o determinante sulla qualità della conv[ersazione. Pe](#page-25-1)r utilizzarlo è necessario attivare la modalità Repeater (→ pag. 26). Il Repeater e la modalità **No Radiazioni** (¢ pag. 26) si escludono a vicenda. Per l'uso del Repeater è necessario associarlo alla base. Sulla base premere per almeno 5 sec. il tasto di registrazione e subito dopo effettuare le operazioni descritte nel manuale d'uso del vostro Repeater. Dopo l'attivazione o disattivazione del Repeater o l'installazione di un ulteriore Repeater, è necessario spegnere e riaccendere il portatile. Per ulteriori informazioni, avvertenze e per la procedura completa e dettagliata per l'associazione del cordless con il Repeater è importante attenersi a quanto descritto nel manuale d'uso del Gigaset Repeater che rimane il riferimento principale a cui affidarsi in caso di problemi poichè le modalità di registrazione potrebbero cambiare a seconda della generazione di Repeater in uso.

#### **Nota**

Il modello non gestisce l'handover. Questo significa che mentre si sta parlando è necessario rimanere nell'area nella quale si è risposto alla telefonata poiché se si esce dalla zona di copertura, mentre il portatile passa dalla base ad un Repeater o da un Repeater ad un altro, il mantenimento della conversazione in corso non è assicurato.

## <span id="page-16-3"></span>**Ripristinare i parametri iniziali del portatile**

È possibile resettare (ripristinare le condizioni di fabbrica) eventuali impostazioni e modifiche. Le voci della rubrica telefonica, del registro delle chiamate e la registrazione del portatile sulla base rimangono inalterate.

 $\boxed{Mem}$  **▶**  $\boxed{\leftarrow}$  Impostazioni ▶  $\boxed{OM}$  ▶  $\boxed{\leftarrow}$  Portatile ▶  $\boxed{OM}$  Reset portatile ▶  $\boxed{OM}$  ▶ Reset? ▶  $\boxed{OM}$ 

## <span id="page-17-0"></span>**Ripristinare i parametri iniziali della base**

Durante il ripristino dei parametri iniziali la modalità **No Radiazioni** viene disattivata, le impostazioni individuali vengono cancellate e tutte le liste cancellate. Solo data e ora restano invariate. La segreteria (A415A/AS405A) è utilizzabile dopo ca. 15 secondi.

I portatili restano registrati, il PIN di sistema, se pesonalizzato, **non** viene ripristinato.

## **§Menu§** ¤q **Impostazioni** ¤ **§OK§** ¤q **Base** ¤ **§OK§** ¤q **Reset Base** ¤ **§OK§** ¤ **Reset?** ¤ **§OK§**

## **Ripristino completo**

Tutti i portatili vengono cancellati e devono essere registrati nuovamente. Il PIN di sistema ritorna a **0000**. Scollegare la base dalla corrente. Tenere premuto il **tasto di registrazione** (¢ [pag.](#page-0-2) 1) sulla base, mentre contemporaneamente si ricollega la base alla corrente. Rilasciare il tasto circa 10 secondi dopo aver ricollegato la base alla corrente.

Per visualizzare la nuova condizione sul display è necessario attendere qualche secondo e poi premere a lungo il tasto viva voce su ogni portatile registrato; a questo punto se l'inizializzazione si è conclusa con successo sul display dovrà apparire il messaggio "Base" oppure "Port. sulla base" che vi informa che il portatile non è più registrato.

# **Parametri tecnici con condizioni di linea particolari**

## **Funzionamento con collegamento ad un Router**

In talune condizioni di linea (es. con uso di Router o su linee internazionali) è possibile che si senta un effetto eco durante la conversazione. Questo effetto fastidioso può essere attenuato attivando Modalità XES (→ [pag.](#page-25-8) 26). In normali condizioni di linea dove non ci sono problemi di eco, questa modalità va disattivata.

#### **Funzionamento su centralino telefonico**

#### **Impostazioni tecniche per l'uso su PABX o per Servizi speciali di rete**

Modificare le seguenti impostazioni solo se le caratteristiche tecniche e l'operatività della linea telefonica in uso lo richiedono (vedere le istruzioni d'uso del sistema). Digitare le cifre in sequenza e **lentamente**.

## **Modificare il tipo di selezione (su PABX o vecchie centrali telefoniche pubbliche)**

**Menu** ▶  $\overline{*} \circ \overline{**} \circ \overline{0}$  5  $\overline{*} \circ \overline{1}$   $\overline{*} \circ \overline{1} \circ \overline{8}$  » La cifra che indica il tipo di selezione impostata lampeggia ▶ Inserire la cifra

¤ **§OK§**. Cifre selezionabili: 0=DTMF, 1=DP

## **Modificare il tempo di Flash (su PABX o per servizi speciali da operatore)**

**Menu**  $\blacktriangleright$   $\frac{1}{2}$   $\blacktriangleright$   $\frac{1}{2}$   $\frac{1}{2}$   $\frac{1}{2}$   $\frac{1}{2}$   $\frac{1}{2}$   $\binom{10}{2}$  **La** cifra che indica il tempo di Flash impostato lampeggia: **0** = 80 ms; 1 = 100 ms; **2** = 120 ms; **3** = 400 ms; **4** = 250 ms; **5** = 300 ms; **6** = 600 ms; **7** = 800 ms ¤ Inserire la cifra ¤ **§OK§**.

#### **Modificare la pausa dopo l'impegno linea (in genere solo su vecchie centrali)**

È possibile impostare la pausa che intercorre nella selezione automatica (dalla rubrica, dalla lista dei numeri selezionati, etc.) tra la pressione del tasto impegno linea  $\bigodot$ e l'invio del numero di telefono.

**Menu**  $\blacktriangleright$   $\mathbb{R}$   $\cong$   $\mathbb{R}$   $\cong$   $\mathbb{R}$   $\cong$   $\mathbb{R}$   $\cong$   $\mathbb{R}$   $\cong$   $\mathbb{R}$   $\cong$   $\mathbb{R}$  be a cifra che indica la durata della pausa lampeggia: **1** = 1 sec.; **2** = 3 sec.;

#### $3 = 7$  sec.  $\triangleright$  Inserire la cifra  $\triangleright$  **QK**

#### **Modificare la pausa relativa al tasto R (Richiamata di registro)**

Dopo la pressione del tasto Flash (vedi "Modificare il tipo di selezione). La modifica in genere può essere utile per i servizi di un PABX o vecchie centrali e tramite il tasto R consente l'attivazione di diversi servizi di rete, è possibile introdurre una pausa selezionabile tra quelle di seguito indicate (vedere anche le istruzioni d'uso del sistema telefonico).

**Menu** >  $\frac{1}{2}$   $\frac{1}{2}$   $\frac{1}{2}$   $\frac{1}{2}$   $\frac{1}{2}$   $\frac{1}{2}$   $\frac{1}{2}$  **b** La cifra che indica la durata della pausa impostata lampeggia: **1** = 800 ms;

**2** = 1600 ms; **3** = 3200 ms ▶ Inserire la cifra ▶ **OK**.

# **Appendice**

## <span id="page-18-1"></span>**Scrivere nomi in rubrica**

## **Tabella di associazione tasti numerici/caratteri**

Ad ogni tasto sono associate lettere, numeri e/o caratteri speciali. Premere il tasto le volte indicate in tabella (come nei cellulari). Per muovere il cursore all'interno del nome premere il lato sinistro o destro del tasto di navigazione. La prima lettera del nome viene scritta automaticamente maiuscola, quelle successive minuscole ma con il tasto  $\left| \frac{1}{2} \right|$ , si può modificare la modalità passando da "Abc" a "123", a "abc".

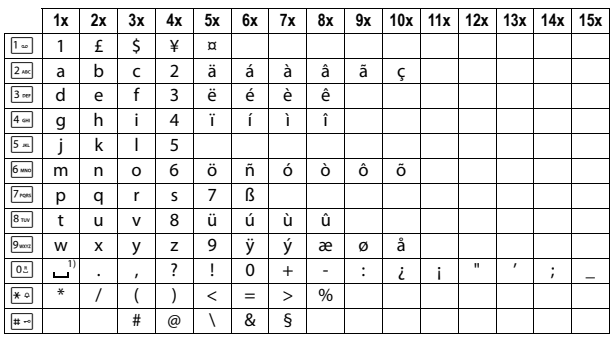

## <span id="page-18-0"></span>**Batterie raccomandate**

Tecnologia: Nickel-Metall-Hydrid (NiMH); Formato: n° 2 batterie AAA (Micro, HR03); Tensione: 1,2 V; Capacità: 400 - 1000 mAh.

Il portatile viene fornito con due batterie aventi le caratteristiche tecniche su indicate.

Poiché le batterie si evolvono costantemente, la lista delle batterie raccomandate viene periodicamente aggiornata ed è disponibile nell'area Customer Care nelle FAQ (domande frequenti) del sito Gigaset: www.gigaset.com.

Solo l'uso di batterie raccomandate assicura i tempi di autonomia/ricarica indicati, corretta funzionalità, longevità e assenza di rischi per l'utilizzatore.

#### **Autonomia/tempi di ricarica del portatile**

Con questo cordless è possibile caricare batterie con una capacità fino a 1000 mAh. L'utilizzo di batterie speciali ad alte prestazioni oppure batterie di capacità superiori per i telefoni cordless sarebbe inutilmente costoso.

L'autonomia del vostro Gigaset dipende molto dal suo uso corretto e conforme alle indicazioni riportate nel presente manuale e dall'età delle batterie in uso. (Tutti i tempi di seguito indicati sono calcolati in condizioni ottimali di funzionamento.)

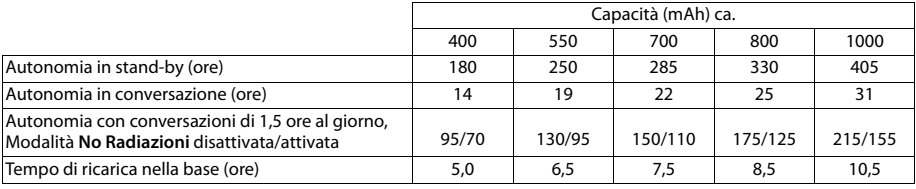

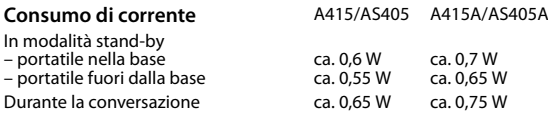

#### **Dati tecnici generali**

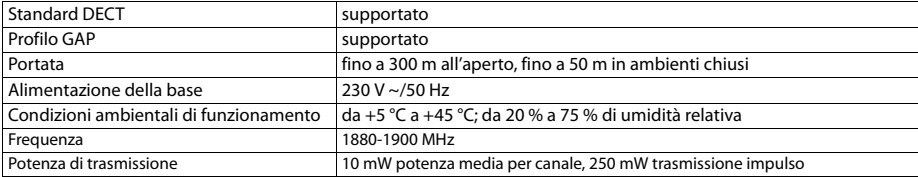

## <span id="page-19-1"></span>**Servizio Clienti**

[Passo dopo passo verso la soluzione con il Servizio Clienti Gigaset](http://www.gigaset.com/service) www.gigaset.com/service

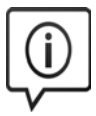

## **Visitate le pagine del nostro Servizio Clienti:**

[www.gigaset.com/service](http://gigaset.com/it/it/cms/PageCustomerServices.html)

- Qui troverete tra l'altro:
	- Domande & Risposte
	- Download gratuito di software e manuali
	- Test di compatibilità

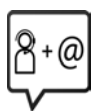

## **Contattate i nostri assistenti:**

Non siete riusciti a trovare una soluzione sotto "Domande & Risposte"? Siamo a vostra disposizione ...

#### **... per e-mail:** [www.gigaset.com/contact](http://www.gigaset.com/contact)

## **... per telefono:**

I nostri operatori sono a totale disposizione per darvi ogni supporto telefonico sull'utilizzo del prodotto. Per richiedere informazioni sull'assistenza in garanzia o per eventuali richieste relative ad interventi di riparazione potete contattare il nostro **Servizio Clienti** dalle ore 08.00 alle ore 20.00 da lunedì a sabato al numero:

#### **02.600.630.45**

(il numero è di tipo "urbano nazionale" e può essere chiamato da qualunque operatore di rete fissa o mobile. Il costo della chiamata è inerente al proprio piano tariffario definito con l'operatore telefonico, ad esempio in caso di un contratto con tariffa FLAT, non ci sono costi aggiuntivi per la chiamata a questo numero, in quanto si tratta di un numero urbano nazionale).

Si precisa che un prodotto Gigaset non venduto da un rivenditore autorizzato in ambito nazionale potrebbe non essere completamente compatibile con la rete telefonica nazionale. Sulla confezione (cartone) del telefono, accanto al marchio di conformità CE, e sulla parte inferiore della base è chiaramente indicato per quale/i paese/i sono stati sviluppati l'apparecchio e gli accessori.

Se l'apparecchio oppure gli accessori non vengono utilizzati in conformità alla presente nota, alle note delle istruzioni d'uso oppure al prodotto, ciò può incidere sulla garanzia (riparazione oppure sostituzione del prodotto). Per poter esercitare il diritto di garanzia, all'acquirente del prodotto viene richiesto di presentare la ricevuta che identifichi la data di acquisto e il prodotto acquistato.

## <span id="page-19-0"></span>**Supporto Tecnico**

Nella seguente tabella proviamo ad immaginare quali potrebbero essere i vostri dubbi e cerchiamo di darvi un aiuto a risolverli

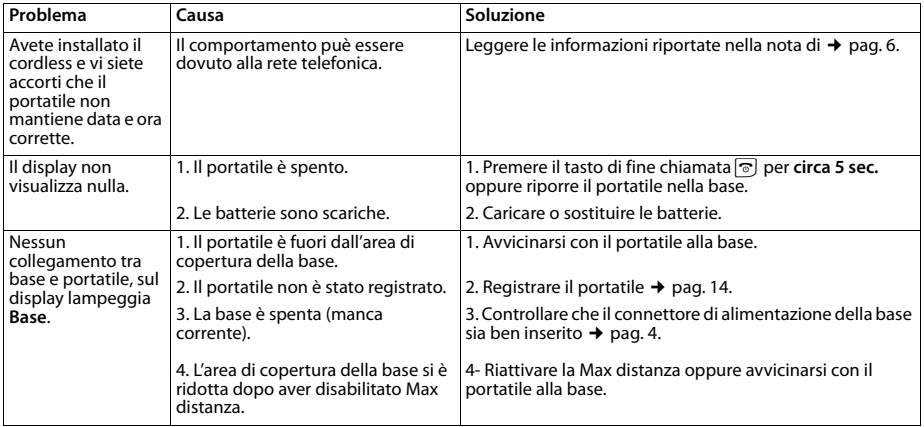

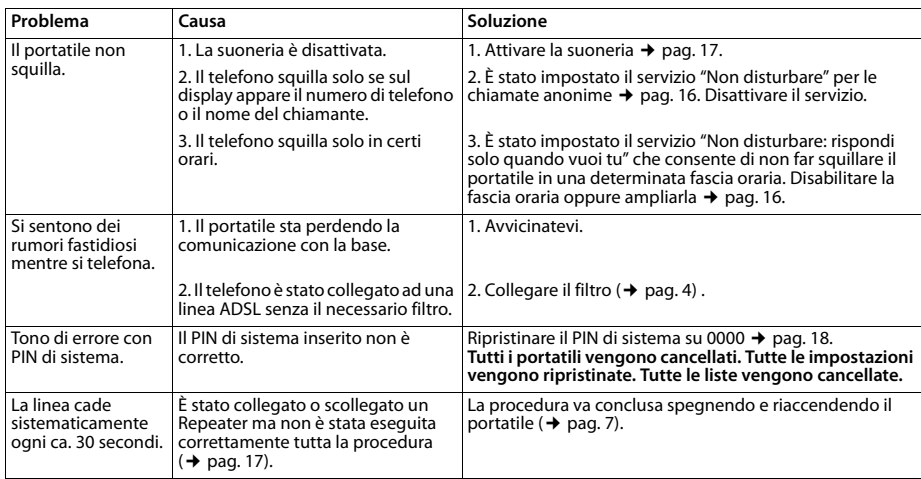

## **Cura**

Pulire l'apparecchio con un panno **umido** oppure antistatico. Non usare solventi o panni in microfibra. Non utilizzare in **nessun caso** un panno asciutto poiché si potrebbero generare cariche elettrostatiche.

In rari casi il contatto dell'apparecchio con sostanze chimiche può determinare un'alterazione della superficie. La varietà di prodotti chimici disponibili sul mercato e la loro continua evoluzione non consente di verificare quale sia l'effetto che l'uso di ogni singola sostanza potrebbe causare.

È possibile eliminare con cautela i danni alle superfici lucide con i lucidanti per display dei telefoni cellulari.

#### **Contatto con liquidi !**

L'apparato non va portato assolutamente a contatto con liquidi.

Qualora ciò accadesse scollegare tutte le spine eventualmente collegate (corrente e/o linea telefonica) quindi:

- 1 **Spegnerlo.**
- 2 **Togliere le batterie e lasciare il coperchio delle batterie aperte.**
- 3 Lasciar defluire il liquido dall'apparato.
- 4 Asciugare tutte le parti.
- 5 Conservare l'apparato per almeno 72 ore con il vano batterie (se presenti) aperto e la tastiera (se presente) rivolta verso il basso in un luogo caldo e asciutto (assolutamente non in forno).

#### 6 **Provare ad accendere l'apparato solo quando è ben asciutto, in molti casi sarà possibile rimetterlo in funzione.**

I liquidi, tuttavia, lasciano residui di ossidazioni interne causa di possibili problemi funzionali. Ciò può avvenire anche se l'apparato viene tenuto (anche immagazzinato) ad una temperatura troppo bassa, infatti, quando viene riportato a temperatura normale, al suo interno può formarsi della condensa che può danneggiarlo. Tali problemi, conseguenti da ossidazioni per contatto con liquidi o umidità, non sono coperti da garanzia.

## **Direttive Comunitarie**

Si certifica la conformità del prodotto a tutte le Direttive Europee in vigore e relative leggi di recepimento nazionali quali CE, ErP (Ecodesign), RAEE2, RoHS, Batterie, Reach, ove applicabili (vedere apposite dichiarazioni ove richiesto).

#### **Dichiarazione CE di Conformità**

Con la presente Gigaset Communications GmbH dichiara che il terminale radio

Gigaset A415/AS405/A415A/AS405A è conforme ai requisiti essenziali ed alle altre disposizioni pertinenti stabilite dalla Direttiva RED 2014/53/UE.

Questo terminale è progettato per la connessione e l'uso, in Italia, con la rete telefonica analogica (RTG).

Ogni requisito specifico del Paese è stato tenuto in debita considerazione.

Copia integrale della dichiarazione CE di conformità è disponibile al seguente indirizzo Internet:

[www.gigaset.com/docs](http://www.gigaset.com/docs)

Aprire il file **"Italian Declarations of Conformity"** per cercare ciò che vi serve. Qualora il documento non fosse disponibile significa che il prodotto è internazionale e quindi va cercato nel file **"International Declarations of Conformity"**. Verificare la presenza di ciò che vi serve in entrambe i file. Qualora si tratti di un terminale composto da parti separate come la base ed il portatile potrebbe essere disponibile un documento per ognuna delle parti.

In caso di dubbi o problemi potete richiedere la dichiarazione CE telefonando al Servizio Clienti.

# - 0682

## **Certificazione SAR**

Questo apparato cordless è un ricetrasmettitore radio conforme a tutti i requisiti internazionali vigenti per l'esposizione alle onde radio. Sono state considerate sia le direttive Europee EN che le direttive elaborate dall'organizzazione scientifica indipendente ICNIRP, ove applicabili, data la bassa potenza emessa. In considerazione delle potenze estremamente basse rispetto ai limiti considerati sicuri dalle norme internazionali si ritiene che l'apparato possa essere utilizzato a diretto contatto con il corpo senza rischio alcuno.

Ai portatori di apparati elettromedicali ad uso personale, che siano impiantati o no, è sempre comunque consigliato il parere del costruttore dell'apparato e/o del medico specialista di fiducia che considererà anche lo stato di salute di ogni singolo paziente in caso di patologie conclamate.

## **Garanzia**

**Vi informiamo che se un prodotto Gigaset non è stato acquistato da rivenditori autorizzati sul territorio nazionale potrebbe non essere totalmente compatibile con la rete telefonica italiana. Il paese per il quale l'apparato è stato progettato per l'utilizzo è indicato sulla scatola del prodotto stesso e nella dichiarazione CE presente nel manuale d'uso. Se l'apparato viene comunque usato in modo non conforme alle indicazioni riportate nelle istruzioni e sul prodotto stesso, potrebbero non sussistere le condizioni per godere dei diritti di assistenza in garanzia (riparazione o sostituzione).**

**Per poter usufruire della garanzia, il consumatore deve presentare lo scontrino, la ricevuta o ogni altro documento idoneo in originale, che comprovi la data dell'acquisto (data da cui decorre il periodo di garanzia) e della tipologia del bene acquistato.**

## **Condizioni di garanzia**

Per questo apparato sono assicurati ai consumatori ed utenti i diritti previsti dal Codice del Consumo - Dlgs. 06.09.2005 n. 206 (ex Dlgs. 02.02.2002 n. 24 di attuazione in Italia della Direttiva 1999/44/CE) per ciò che riguarda il regime di garanzia legale per i beni di consumo. Di seguito si riporta un estratto delle condizioni di garanzia convenzionale. Il testo completo ed aggiornato delle condizioni di garanzia e l'elenco dei centri di assistenza sono comunque a Vostra disposizione consultando il sito

#### **www.gigaset.com**

o contattando il servizio Clienti Italia

#### **Tel. 02.600.630.45**

(Nota: per orari del servizio e costi della chiamata consultare:

#### [www.gigaset.com/assistenza](http://www.gigaset.com/assistenza))

Al consumatore (cliente) viene accordata dal produttore una garanzia alle condizioni di seguito indicate, lasciando comunque impregiudicati i diritti di cui è titolare ai sensi del Codice del Consumo - Dlgs. 06.09.2005 n. 206 (ex Dlgs. 02.02.2002 n. 24 di attuazione in Italia della Direttiva 1999/44/CE):

#### **Nota importante:**

**per i Clienti che acquistano un prodotto Gigaset che abbia anche il marchio / logo di TIM, devono in caso di necessità per assistenza tecnica, fare riferimento al certificato di Garanzia di TIM che è presente in questi prodotti ed in particolare al paragrafo "Come si esercita la garanzia di Conformità".**

- ◆ In caso dispositivi nuovi e relativi componenti risultassero viziati da un difetto di fabbricazione e/o di materiale entro 24 mesi dalla data di acquisto, Gigaset Communications Italia S.r.l. si impegna, a sua discrezione, a riparare o sostituire gratuitamente il dispositivo con un altro più attuale. Per le parti soggette a usura (come le batterie) la validità della garanzia è di 6 mesi dalla data di acquisto.
- La garanzia non vale se il difetto è stato provocato da un utilizzo non conforme e/o se non ci si è attenuti ai manuali d'uso.
- ◆ La garanzia non può essere estesa a prestazioni (quali installazioni, configurazioni, download di software non originale Gigaset) effettuate dal concessionario o dal cliente stesso. È altresì escluso dalla garanzia il software eventualmente fornito su supporto a parte non originale Gigaset.
- Per ottenere il riconoscimento della garanzia è necessario conservare un documento fiscalmente valido comprovante la data di acquisto.
- I difetti di conformità devono essere denunciati entro il termine di due mesi dal momento della loro constatazione. ◆ I dispositivi o i componenti resi a fronte di una sostituzione diventano di proprietà di Gigaset Communications Italia S.r.l.
- La presente garanzia è assicurata da Gigaset Communications Italia S.r.l, Via Varese n.18, 20121 Milano.
- ◆ Si escludono ulteriori responsabilità di Gigaset Communications Italia S.r.l., salvo il caso di comportamento doloso o gravemente colposo di quest'ultima. A titolo esemplificativo e non limitativo si segnala che Gigaset Communications Italia S.r.l. non risponderà in nessun caso di: eventuali interruzioni di funzionamento del dispositivo, mancato guadagno, perdita di dati, danni a software supplementari installati dal cliente o perdita di altre informazioni.
- La prestazione eseguita in garanzia non prolunga il periodo di garanzia.
- Nei casi non coperti da garanzia, Gigaset Communications Italia S.r.l. si riserva il diritto di addebitare al cliente le spese relative alla sostituzione o riparazione.
- Il presente regolamento non modifica in alcun caso le regole probatorie a svantaggio del cliente.

Per l'adempimento della garanzia contattare il Servizio Clienti di Gigaset Communications Italia S.r.l. ai recapiti indicati nel relativo paragrafo.

**Informazioni contrattuali:** Le descrizioni delle caratteristiche disponibili nel presente manuale d'uso, documento tecnico contenuto nell'imballo e quindi disponibile solo dopo l'acquisto del prodotto, non sono impegnative, possono variare senza preavviso e differire lievemente rispetto al comportamento del prodotto senza comunque pregiudicarne il suo corretto utilizzo con particolare riferimento alle funzioni pubblicizzate.

I manuali presenti nel nostro sito web sono soggetti ad aggiornamenti periodici in relazione a possibili variazioni software del prodotto pertanto vanno usati solo come riferimento per l'uso qualora si smarrisca il manuale contenuto nell'imballo.

I manuali a corredo del prodotto e quelli scaricabili dal sito web, per le ragioni menzionate, non possono essere considerati documenti contrattuali.

Sono da considerarsi contrattuali i documenti di vendita, commerciali e pubblicitari messi a disposizione del cliente prima dell'acquisto e che ne possano influenzare la scelta d'acquisto.

## **Esclusione della responsabilità**

Il display del suo portatile è composto da elementi puntiformi (pixel). Ogni pixel è composto da tre sub-pixel (rosso, verde, blu). Può accadere che un sub-pixel sia difettoso o presenti una variazione di colore.

Se non viene sorpassato il numero di pixel difettosi consentiti, questo non comporta un caso coperto da garanzia.

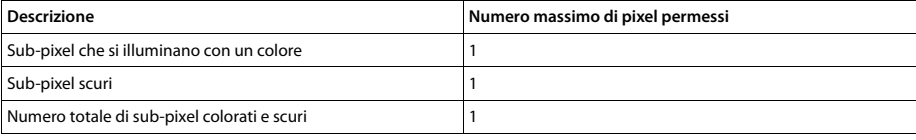

Sono esclusi dalla garanzia i segni di usura sul display e sulle parti estetiche.

## **Tuteliamo l'ambiente**

#### **Il nostro modello ambientale di riferimento**

#### **Il nostro modello ambientale di riferimento**

Gigaset Communications GmbH si è assunta la responsabilità sociale di contribuire ad un mondo migliore. Il nostro agire, dalla pianificazione del prodotto e del processo, alla produzione e distribuzione fino allo smaltimento dei prodotti a fine vita tengono conto della grande importanza che diamo all'ambiente.

In Internet, all'indirizzo [www.gigaset.com](http://www.gigaset.com) , è possibile trovare notizie relative ai prodotti ed ai processi Gigaset rispettosi dell'ambiente.

#### **Certificazioni della fabbrica che ha costruito il vostro apparato**

Il vostro telefono è stato interamente progettato e costruito in **GERMANIA** da Gigaset Communications nella modernissima fabbrica di Bocholt, fabbrica a bassissimo impatto ambientale e ad altissimo contenuto tecnologico.

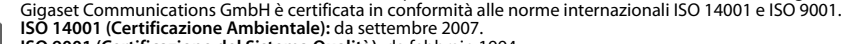

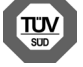

**ISO 9001 (Certificazione del Sistema Qualità):** da febbraio 1994.

Le certificazioni sono state rilasciate dal TÜV SÜD Management Service GmbH, uno dei più autorevoli Organismi Certificatori Indipendenti a livello mondiale.

#### **Informazioni agli utenti per lo smaltimento di apparati e pile o accumulatori a fine vita**

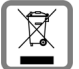

**Eco-contributo RAEE e Pile assolto ove dovuto N° Iscrizione Registro A.E.E.: IT08010000000060**

**N° Iscrizione Registro Pile: IT09060P00000028**

**Ai sensi del D. Lgs. 14-03-2014, n. 49: "Attuazione della Direttiva RAEE 2 2012/19/UE sui rifiuti di apparecchiature elettriche ed elettroniche, e del D. Lgs. 20-11-2008, n. 188 "Attuazione della** 

**Direttiva 2006/66/CE concernente pile, accumulatori e relativi rifiuti" e successivi emendamenti."**

Il simbolo del cassonetto barrato riportato sull'apparecchiatura, pila e accumulatore o sulla sua confezione indica che sia l'apparecchiatura, sia le pile/accumulatori in essa contenuti, alla fine della propria vita utile devono essere raccolti separatamente dagli altri rifiuti.

L'utente dovrà, pertanto, conferire i suddetti prodotti giunti a fine vita agli idonei centri di raccolta differenziata dei rifiuti elettrici ed elettronici, oppure riconsegnarli al rivenditore (nel caso di apparecchiatura, al momento dell'acquisto di una nuova di tipo equivalente, in ragione di uno a uno).

Con riferimento alle pile/accumulatori in uso l'apparato è stato progettato in modo tale da renderle facilmente rimovibili.

Il presente manuale riporta informazioni dettagliate sulla tipologia di batterie da utilizzare, sul loro uso corretto e sicuro ed infine come rimuoverle dal prodotto.

L'utente dovrà conferire apparecchiature e pile/accumulatori giunte a fine vita agli idonei centri di raccolta differenziata

predisposti dalle autorità competenti. L'adeguata raccolta differenziata per l'avvio successivo dell'apparecchiatura e delle pile/accumulatori dismessi al riciclaggio, al trattamento e allo smaltimento ambientalmente compatibile contribuisce ad evitare possibili effetti negativi sull'ambiente e sulla salute e favorisce il reimpiego e/o riciclo dei materiali di cui essi sono composti.

Lo smaltimento abusivo di apparecchiature, pile ed accumulatori da parte dell'utente comporta l'applicazione delle sanzioni di cui alle normative di legge vigenti.

Gli utenti professionali che, contestualmente alla decisione di disfarsi delle apparecchiature a fine vita, effettuino l'acquisto di prodotti nuovi di tipo equivalente adibiti alle stesse funzioni, potranno concordare il ritiro delle vecchie apparecchiature contestualmente alla consegna di quelle nuove.

#### **Accessori**

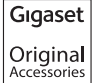

- CLIP vivavoce Gigaset L410

- Sistema Gigaset A415/AS405 usato come portatile aggiuntivo \*

- Sistema Gigaset AS410 usato come portatile aggiuntivo \*

- Portatile aggiuntivo Gigaset A510H
- Altri portatili aggiuntivi o sistemi Gigaset\*\*
- Gigaset Repeater

\*: La base va collegata solo alla corrente e serve per rica[ricare le batt](#page-13-1)erie, il portatile va registrato sulla base di Gigaset A415/AS405-A415A/AS405A come portatile aggiuntivo ( $\rightarrow$  pag. 14)

\*\*: Si potrebbero presentare limitazioni nell'uso di determinate caratteristiche del portatile (se di fascia molto alta) o del sistema A415/AS405(A) se il portatile o il sistema aggiuntivo sono di livello più basso o di vecchia tecnologia.

Sono comunque sempre assicurati i servizi telefonici di base (chiamata e risposta) o le funzioni intrinsiche del portatile (es. l'uso di una rubrica più capiente, il Bluetooth, la vibrazione se disponibili nelle caratteristiche del portatile stesso) **Utilizzare solo accessori originali e certificati per garantirvi qualità e sicurezza.**

# <span id="page-24-0"></span>**Albero del menu**

<span id="page-24-1"></span>Il telefono è dotato di molti servizi a cui l'utente potrà accedere mediante il menu. Dallo stato di **stand-by** premere **§Menu§**, con il tasto q scorrere alla funzione desiderata e confermare con **§OK§**. **Per tornare in stand-by:** premere a lungo il tasto  $\sqrt{\frac{2}{n}}$ .

## é **Sveglia**

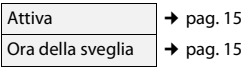

## <span id="page-24-4"></span>è **Imposta l'audio**

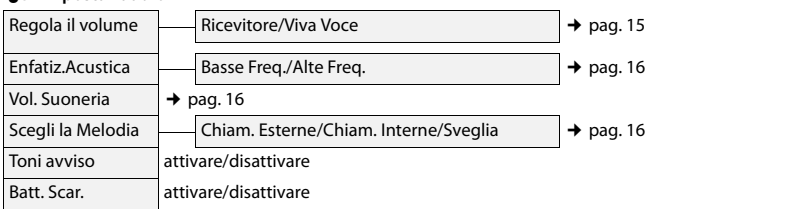

## <span id="page-24-2"></span>ê **Segr. Telefonica**

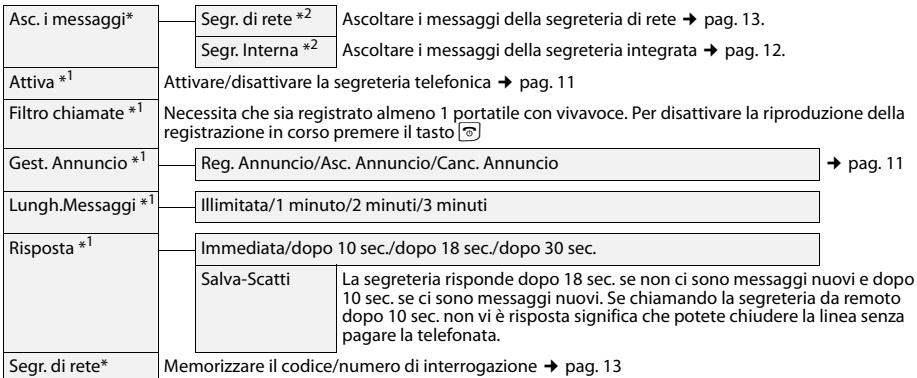

modelli con e senza segreteria interna

\*1 solo modelli **con** segreteria telefonica interna

\*2 solo modelli **con** segreteria telefonica interna purché il codice di interrogazione della segreteria di rete sia memorizzato

<span id="page-24-3"></span>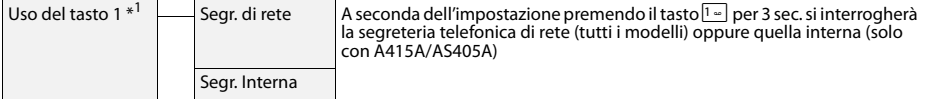

<span id="page-25-6"></span><span id="page-25-2"></span>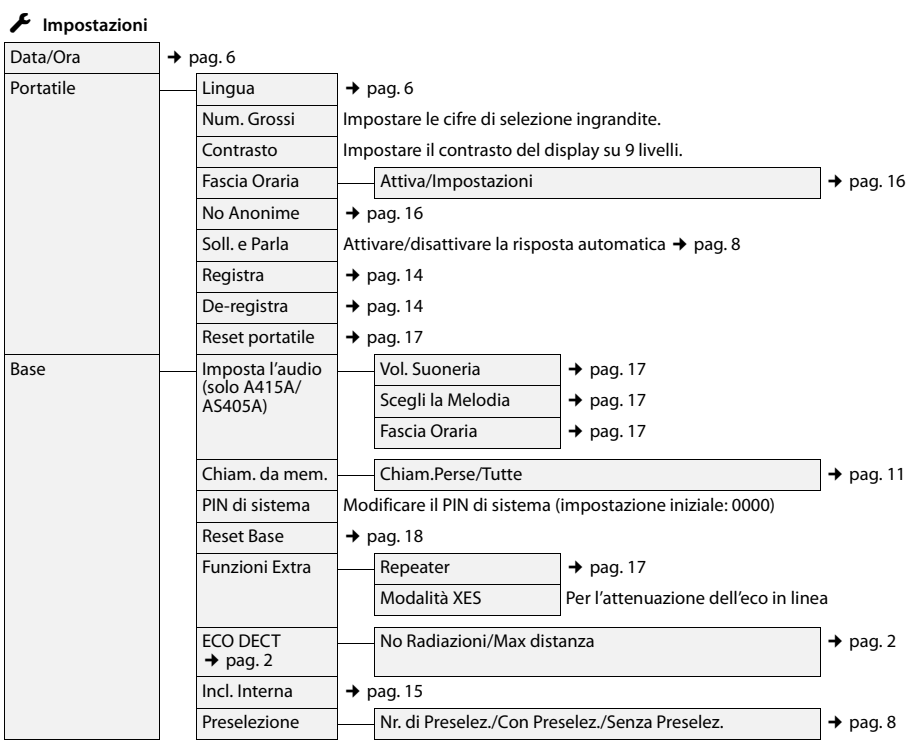

<span id="page-25-8"></span><span id="page-25-7"></span><span id="page-25-5"></span><span id="page-25-4"></span><span id="page-25-3"></span><span id="page-25-1"></span><span id="page-25-0"></span>

\* modelli con e senza segreteria interna<br>\*<sup>1</sup> solo modelli **con** segreteria telefonica interna<br><sup>\*2</sup> solo modelli **con** segreteria telefonica interna purché il codice di interrogazione della segreteria di rete sia<br>memorizza

Version: 13.06.2016

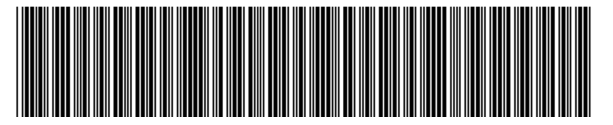

A31008-M2501-K101-3-7219

Issued by Gigaset Communications GmbH Frankenstr. 2a D-46395 Bocholt

© Gigaset Communications GmbH 2016 Gigaset si riserva di modificare le caratteristiche tecniche del prodotto e il contenuto del presente documento senza preavviso. www.gigaset.com